# Taiko PDL M1

Application Programming Interface Library for Software Developers

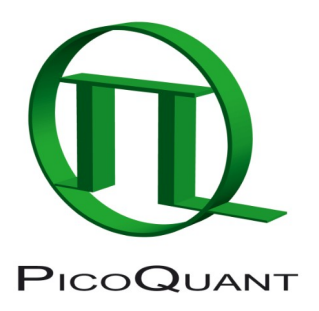

# Programming Interface for the Taiko PDL M1

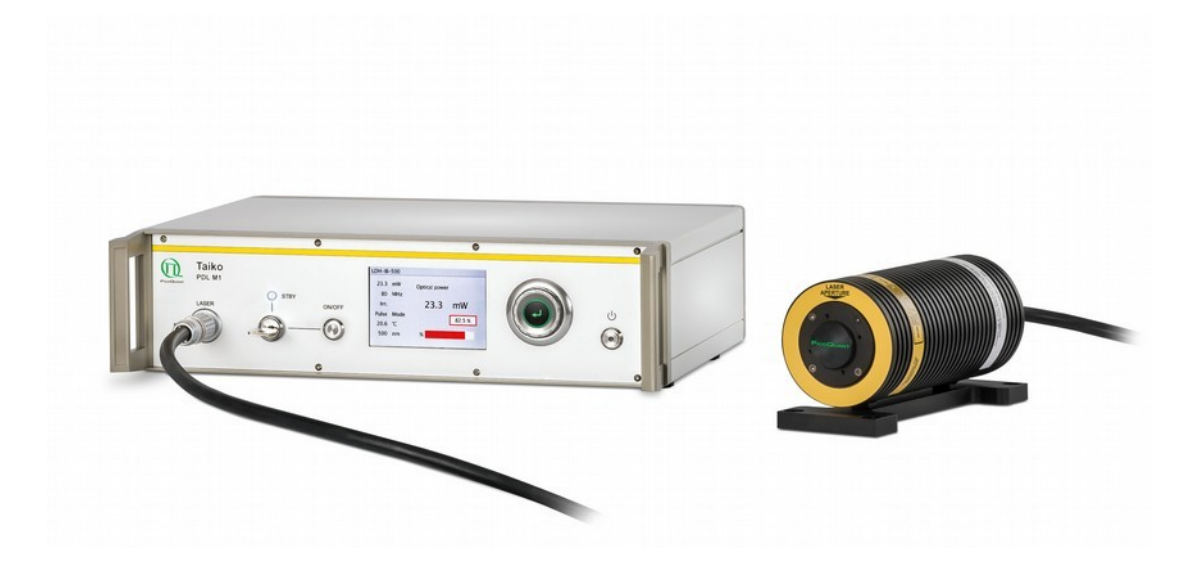

# Programming Reference Handbook

Document version 2.1.1

# **Table of Contents**

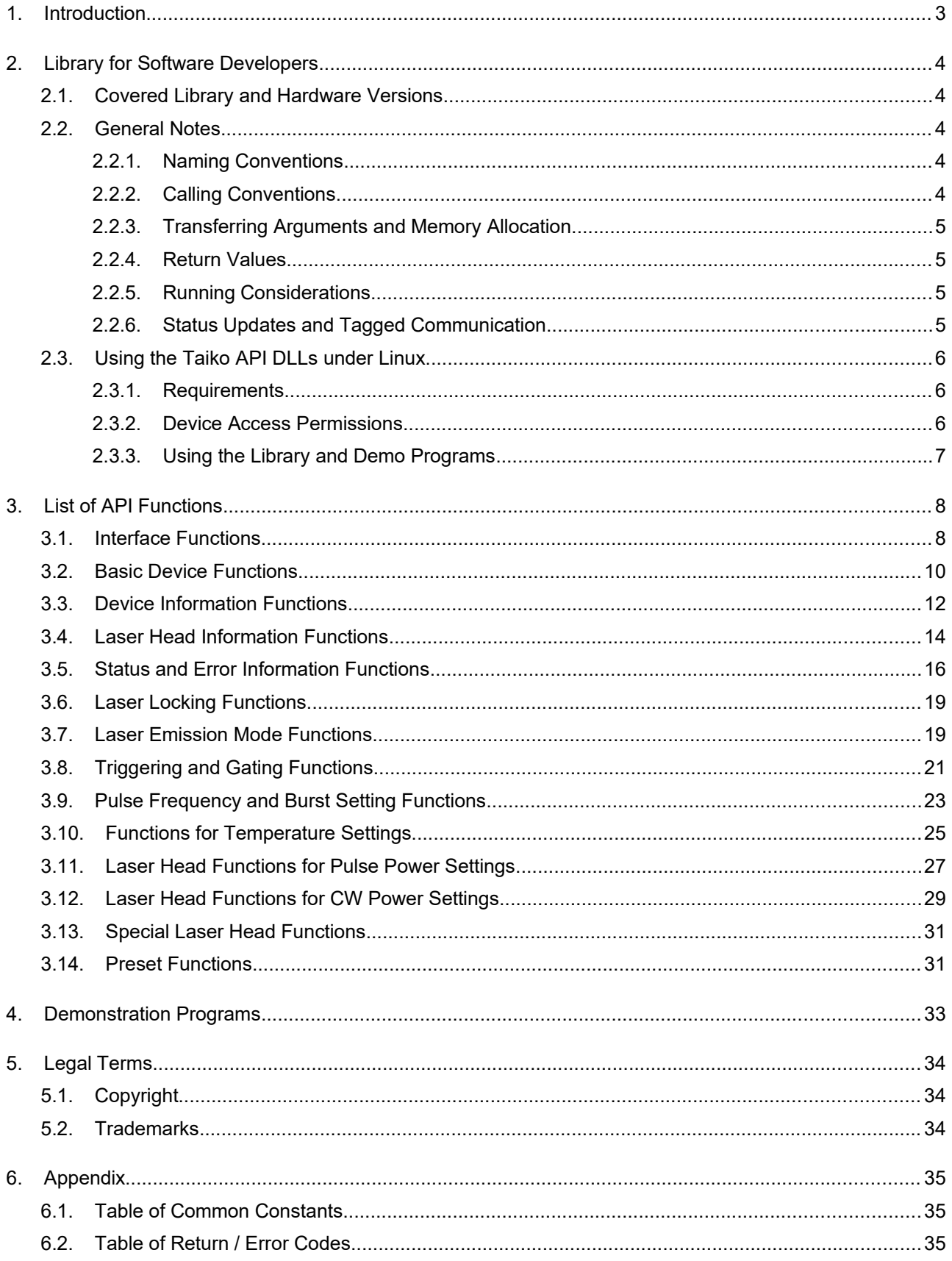

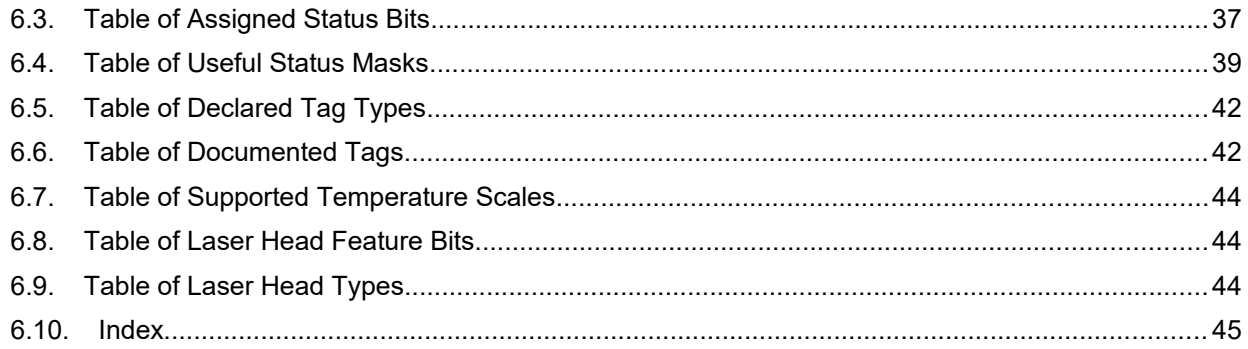

# <span id="page-4-0"></span>**1. Introduction**

The Taiko is a smart, universal laser driver that can operate and monitor any picosecond pulsed laser head from the LDH-I Series. As a smart driver, the Taiko interfaces with a laser head to read out and display various operational parameters. These include the current emission wavelength, laser head temperature, repetition rate, current output intensity and pulse shape regime based on calibration data stored in the head.

Every LDH-I head is calibrated during manufacturing with regards to its intensity / output power curve, pulse shape regime, and temperature dependent wavelength shift. The Taiko is thus able to provide an indication of current output power and central wavelength during operation.

The Taiko laser driver can be controlled via two interface types: either through the local, single-button menudriven system or remotely by software running on a PC (using a USB connection). A powerful, Windows based GUI written by PicoQuant is included in the Taiko package.

PicoQuant also provides an Application Programming Interface (API) that allows writing your own Windowsbased control software for the Taiko. This reference handbook aims to provide an overview of all API functions available for such tasks.

# <span id="page-5-4"></span>**2. Library for Software Developers**

In addition to the powerful, general purpose Taiko control software included, you might want to create your own control sequences or graphical user interfaces that are tailored to your needs. This should be an easy task for an experienced software developer with the API provided as Windows™ dynamic link library.

The library is provided in two different "flavors": as x86 (32 bit) and x64 (64 bit) type. You can find out the library's version number by checking the file version displayed by the properties page of the Windows™ Explorer: right click on the file name, select "Properties" from the context menu and then navigate to the "Details" tab.

The major high and low word code the actual software version. The bit width of the target architecture is encoded in the third part of the version number (a. k. a. "minor high word"), while the minor low word contains the build number. A version number like "2.0.32.xxxx" stands for the software version 2.0, compiled for an x86 target architecture and with build number xxxx. Correspondingly, "2.0.64.xxxx" identifies the same library version, but compiled for an x64 architecture.

With the system software (GUI and DLL), we also provide "ready to use" library interfaces in C/C++ and Delphi including language specific declaration files and the import library "PDLM\_Lib.lib". Developers who use other languages supporting access to DLLs may build their own interfaces analogue to the purchased, by simply adapting the declaration files to their desired language and linking their project with the aforementioned import library. It might be necessary to encapsulate the functions-to-call for convenience.

### **2.1. Covered Library and Hardware Versions**

#### <span id="page-5-3"></span>**This handbook refers to library version 2.1.[target].[build > 4077] (or higher)**

Please note that the version numbering convention used for this library will increase the minor version number only if functions have been discontinued. As work on the library is on going, you might see improved performance, stability, or functionality by simply substituting your library for the most recent version, as long as the major and minor version numbers are still the same. Also, make sure that you do not use a build number lower than the one you built and tested your software against. All library version with later build numbers should work as expected with your product.

#### **The Taiko PDL M1 should have the firmware version 2.1.xxx (or higher)**

Newer firmware version may provide improved performance or additional features. Please check the firmware release notes prior to updating. A special note will be provided in the description of API functions that require a higher firmware version.

#### <span id="page-5-2"></span>**2.2. General Notes**

All functions exported by this library behave according to a few conventions, the most important of which are listed in the following sections. Since the library was implemented in C/C++, we chose to document it in the same language. In order to focus on the essentials, we omit storage classes, calling conventions and all compiler specific details for individual functions. Note that if you use Pascal, we used true booleans wherever appropriate.

#### <span id="page-5-1"></span>**2.2.1. Naming Conventions**

Every API function name starts with the library preamble "PDLM\_". Note that in this handbook, all functions have been sorted into logical groups for clarity's sake.

#### <span id="page-5-0"></span>**2.2.2. Calling Conventions**

Note that all functions described here use the stdcall calling convention. Refer to the purchased demo code and to the developer's manual specific to your compiler for more detailed information.

#### <span id="page-6-3"></span>**2.2.3. Transferring Arguments and Memory Allocation**

The transferring convention for all input arguments (marked with an "I") is "by value" except for strings. For input string arguments as well as for all output arguments (marked with "O"), the transferring convention is "by reference". Bi-directional arguments (marked with "B") can be used for input as well as output arguments. Therefore they use the transferring convention "by reference" in either direction. Use the "var" – clause in Pascal resp. a pointer to the destination variable in C/C++ to implement outputs or bi-directionals.

Calling programs have to take care of memory allocation for output arguments. Refer to the C header files for a list of necessary maximal string or array lengths. All strings referred to by this document are strings of 8 bit characters (ISO-8859) and zero terminated. Note that all length information for strings are given as net sizes, so don't forget for the zero termination byte in C/C++.

#### <span id="page-6-2"></span>**2.2.4. Return Values**

All functions return an error code (signed integer, 32 bit).

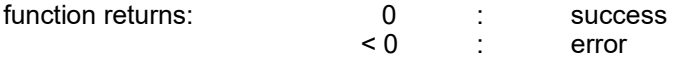

You should always check whether the return code of every function call is 0 (i.e. "PDLM\_ERROR\_NONE"). Note that the library interface function "PDLM\_DecodeError" can convert any returned error code into a human-readable text string. Refer to Appendix [6.2](#page-36-0) for a list of error codes.

#### <span id="page-6-1"></span>**2.2.5. Running Considerations**

Most of the functions described here need an operational Taiko PDL M1 to work properly. Since the library is prepared to work with more than one connected device, you will have to identify the device you want to address by its USB channel index (iDevIdx, ranging from 0 to 7).

That index can be obtained from the Windows Device Manager. In a more generic way, you could build a loop that tries to open devices on all channels and – using the returned error code – compare to the serial number of the desired device. For an even more convenient approach to this task, we designed the special function "PDLM\_OpenGetSerNumAndClose" (see section [3.2\)](#page-11-0), which can get the state and serial number of a device eventhough it might already be opened.

Note that the open device operation establishes an exclusive access to the device! You cannot open a device if another program is already having access to it. However, an application may open more than one device and communicate with them quasi simultaneous. Do keep in mind that **the library is not thread-safe** by design.

#### <span id="page-6-0"></span>**2.2.6. Status Updates and Tagged Communication**

Since the Taiko PDL M1 can be controlled via the local and a remote interface at the same time, any parameter or state changes have to be communicated the remote host software, no matter whether they were triggered manually or autonomously. This is required to ensure that the locally and remotely displayed status of the Taiko is always synchronized.

Any such change will result in the setting or deleting of an associated flag in the Taiko's status word. As an example, changing a parameter such as the temperature will set a status flag with the symbolic name "PDLM\_DEVSTATE\_PARAMETER\_CHANGES\_PENDING". A list of all status flags can be found in Appendix [6.3](#page-38-0). Note that flags can be logically grouped and even evaluated together (e.g., all laser locking status flags).

The Taiko's status word is regularly polled in the background by the API DLL using a timer (at least every 750 ms). This process is automatic and does not need to be triggered by the host software. Certain groups of flags can also lead the API DLL to send a windows message to the registered host application that is listening. Refer to the function "PDLM SetHWND" for more details. If the host application supports handling these messages, then state changes can be updated asynchronously.

Information on state or parameter changes are transferred between the API DLL and host applications based on a tagged communication system. This system is a (none or weakly specified) transfer method that is, in particular, used to send status feedback from the Taiko to a host application.

When a host application detects that a parameter has changed either via a flag set in the status word or by receiving one of the above mentioned messages, it will call the function "**PDLM\_GetQueuedChanges**". The function then returns a list of tagged values, each of which consists of its tag ID (an unsigned integer), and the actual value of the parameter. You may retrieve the name and data type code of the tagged value by a call to the function "PDLM GetTagDescription". For more information on this subject, refer also to the demo code provided..

A great advantage of this communication type is that one does not have to query **all** variable parameter each time, which would otherwise negatively impact system performance. Instead, the generated list (of variable length) will only contain those tags corresponding to parameters that have actually changed. The host application can recognize which values have changed by either referring to the tag ID or the tag name and type.

As an added bonus, this type of communication is "future proofed". This means that if an older host application does not know about a certain tag, it can simply ignore that specific feedback entry. Conversely, a Taiko with an older firmware version will not be able to generate tags that would be introduced in newer versions. In both cases, compatibility is maintained as the Taiko and host application can still communicate usefully (albeit without access to the latest features).

#### <span id="page-7-2"></span>**2.3. Using the Taiko API DLLs under Linux**

 **WARNING! The use of the Taiko API DLLs under Linux ist not straightforward, PicoQuant can provide only limited support and gives no warranty of success.**

The Taiko API DLLs can be used under Linux via Wine, a free and open source compatibility layer that allows running software developed for Microsoft Windows™ under Linux. Providing an in-depth introduction to Wine lies outside of this manual's scope. Please refer to the official Wine User's Guide at [https://wiki.winehq.org/](https://wiki.winehq.org/Winelib_User) Winelib User's Guide for detailed information on installing and using Wine.

#### <span id="page-7-1"></span>**2.3.1. Requirements**

Supported hardware is at this time solely the "x86-64" CPU platform as found in the majority of recent PCs. Required is a PC with at least one free USB 2.0 port.

Note that Wine compatibility has been successfully tested under Linux Mint 19.2 (x86) with Wine-3.6, Ubuntu (x64) 18.04.04 with Wine-3.0, Ubuntu 20.04 (x64) with Wine-5.0, and Mint 19.3 (x64) with Wine-4.0. Pico-Quant makes no warranties (implicit or otherwise) in regards to compatibility with other combinations of distributions and WINE versions.

Using the library requires libusb (https://libusb.info/). The formally required version is 1.0 or higher, tested versions were 1.0.19, 1.0.20, 1.0.21 and 1.0.23. Libusb is typically installed by default on all major Linux distributions.

#### <span id="page-7-0"></span>**2.3.2. Device Access Permissions**

For device access through libusb, your kernel needs support for the USB filesystem (usbfs) and that filesystem must be mounted. This is done automatically, if /etc/fstab contains a line like this:

usbfs /proc/bus/usb usbfs defaults 0 0

This should routinely be the case if you installed any of the tested distributions. The permissions for the device files used by libusb must be adjusted for user access. Otherwise only root can use the device(s). The device files are located in /proc/bus/usb/. Any manual change would not be permanent, however. The permissions will be reset after reboot or replugging the device. A much more elegant way of finding the right files and setting the suitable permissions is by means of hotplugging scripts or udev. Which mechanism you can use depends on the Linux distribution you have. Most of the recent distributions use udev.

For automated setting of the device file permissions with udev you have to add an entry to the set of rules files that are contained in /etc/udev/rules.d. Udev processes these files in alphabetical order. The default file is usually called 50-udev.rules. Don't change this file as it could be overwritten when you upgrade udev. Instead, put your custom rule for the Taiko in a separate file. The typical content of this file should be:

ATTR{idVendor}=="0d0e", ATTR{idProduct}=="0012", MODE="666"

A udev install script is provided on the installation medium that was delivered with your Taiko. The script is named install and can be found in the subfolder Taiko Linux. Note that the "exectue" flag for the script needs to be set:

# chmod +x install

Note that this requires root permissions.

The name of the rules file is important: Each time a device is detected by the udev system, the files are read in alphabetical order, line by line, until a match is found. Note that different distributions may use different rule file names for various categories. For instance, Ubuntu organizes the rules into further files: 20 names.rules, 40-permissions.rules, and 60-symlinks.rules. In other distributions they are not separated by those categories, as you can see by studying  $50$ -udev.rules. Instead of editing the existing files, it is therefore usually recommended to put all of your modifications in a separate file like 10-udev.rules or 10-local.rules. The low number at the beginning of the file name ensures it will be processed before the default file. However, later rules that are more general (applying to a whole class of devices) may later override the desired access rights. This is the case for USB devices handled through Libusb. It is therefore important that you use a rules file for the Taiko that gets evaluated after the general case. The default naming Taiko.rules most likely ensures this but if you see problems you may want to check.

Note that the presence of the rules file may not be sufficient to instantly access your device. It may be sufficient to re-plug the devices but it may also be necessary to instruct udev to reload the rules. Note that there are different udev implementations with different command sets. On some distributions you must reboot to activate changes, on others you can reload rule changes and restart udev with these commands:

# udevcontrol reload\_rules

# udevstart

#### <span id="page-8-0"></span>**2.3.3. Using the Library and Demo Programs**

Running the install script (see section [2.3.2](#page-7-0)) will create a folder called API with multiple sub-folders, including API/Taiko\_Linux, API/Demos and API/Win32.

The API/Win32 sub-folder contains the complete run time environment of the Windows based Taiko remote GUI (including the required DLLs files). The various demonstartion programs can be found in the sub-folder API/Demos/<language>, where <language> stands for the respective programming language. The only exception being Python, where the files are located under API/Demos. The required library files are also included in each sub-folder so that no file copying is required.

The library files (32 bit Windows DLLs) can be found in API/Taiko Linux. When developing your own program, the two files pquwstub. DLL and PDLM Lib. DLL need to be copied into the same folder as your project in order to run it with Wine.

# <span id="page-9-1"></span>**3. List of API Functions**

This section provides an overview of all provided API functions, their arguments (including type), important (non-trivial) return values, as well as a short description of the function. Note that importing arguments are labeled with an "I", while exporting ones with an "O". Bidirectional arguments has the label "B" (i.e. "I/O"). Arguments prefaced with an asterisk (\*) represent pointers.

#### <span id="page-9-0"></span>**3.1. Interface Functions**

Unlike most other functions, the ones described here do not require a device context (as given by the USBIdx). They can be successfully run even when no operational Taiko device is available.

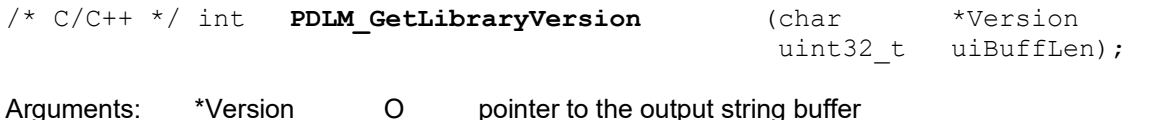

uiBuffLen I maximum string buffer length for transmission

Returns: PDLM\_ERROR\_BUFFER\_TOO\_SMALL if the provided buffer is to small

Description: Provides the version number of the currently installed library as a string. The string is formatted as follows: <major version:1>.<minor version:1>.<target:2>.<build:4>, where <target> indicates the CPU word width (either 32 or 64 bits). Please consider holding reserves of up to two additional characters for  $\lt{build>}$  (refer also to Appendix [6.2](#page-36-0), "PDLM\_LIBVERSION\_MAXLEN"). To ensure compatibility with the expected reference library, make sure that the first 7 characters match.

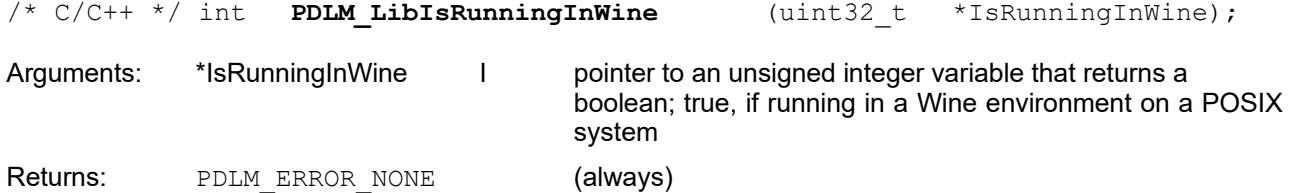

Description: This function returns the boolean information whether the library is running in a Wine environment, which may be relevant for support cases. Besides this, this function is solely informative.

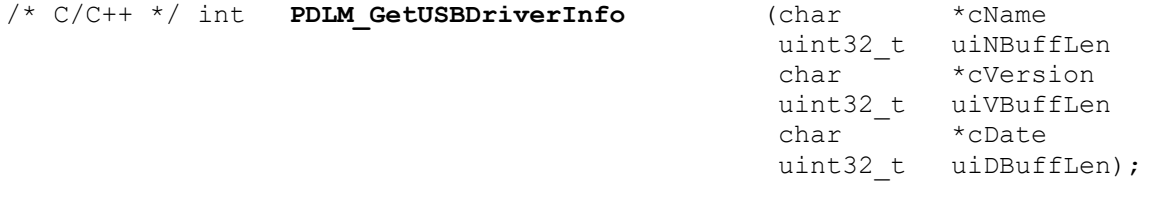

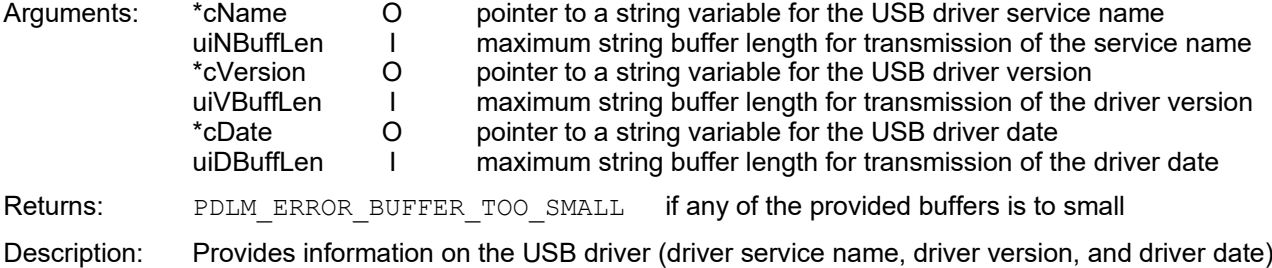

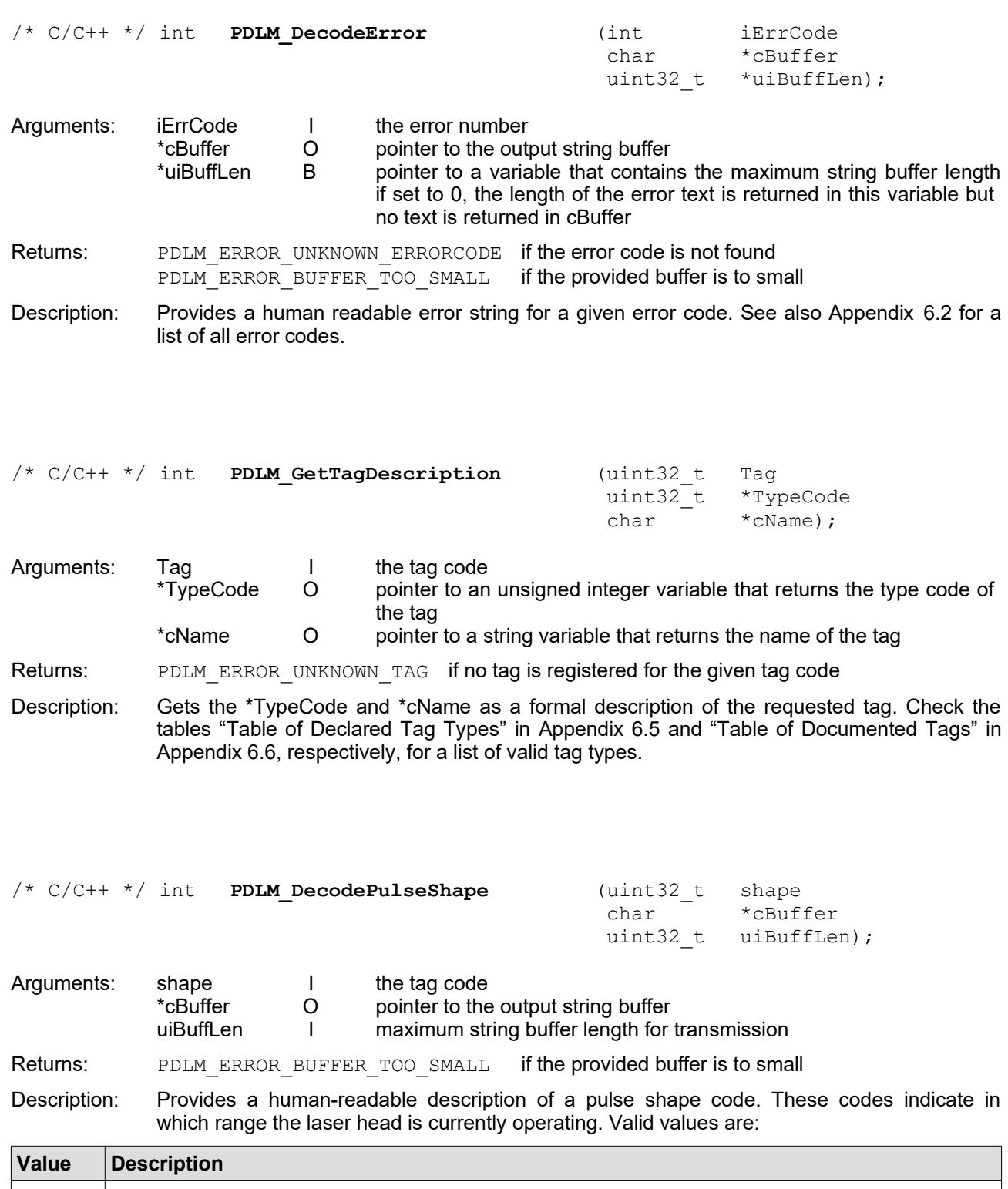

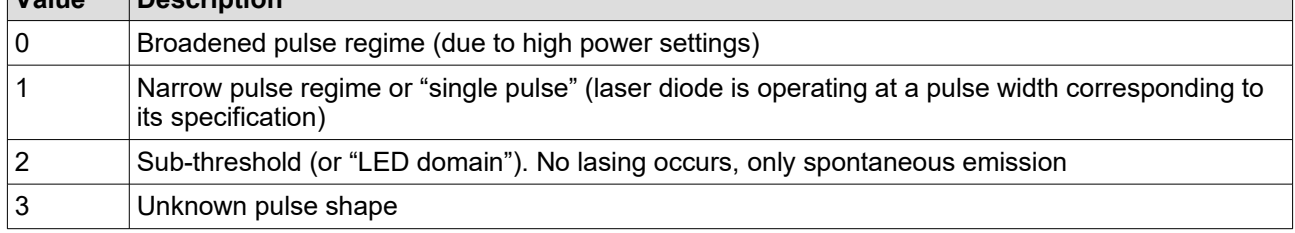

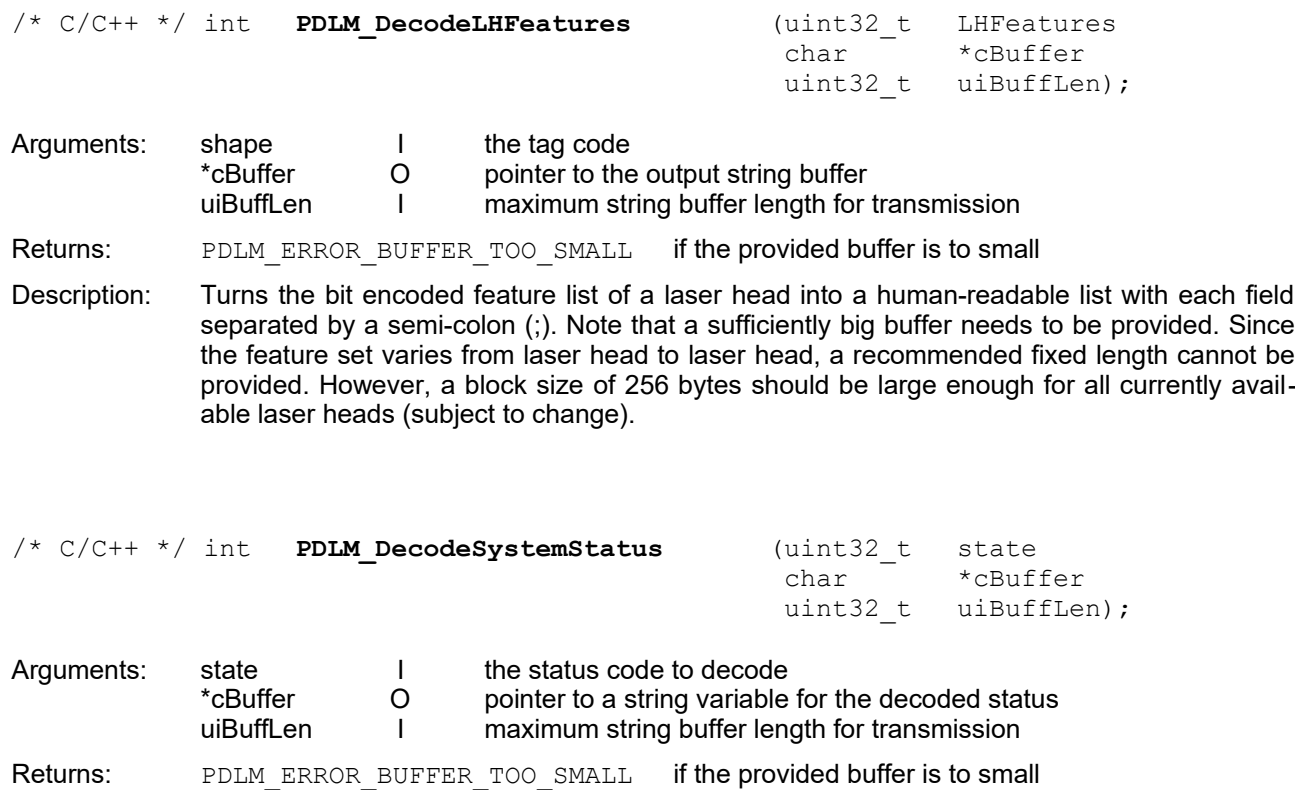

Description: decodes the status code to a human-readable string. Note that texts corresponding to each of the status bits set are separated by a semi-colon  $\overline{()}$ 

#### <span id="page-11-0"></span>**3.2. Basic Device Functions**

All of the following functions require you to identify a device by its USBIdx. These functions can also commonly return with PDLM ERROR USB IOCTL FAILED. This signals a severe, mostly unrecoverable USB communication problem (e.g., connection lost). Should this occur, it is recommended to close and re-initiate the connection to the device.

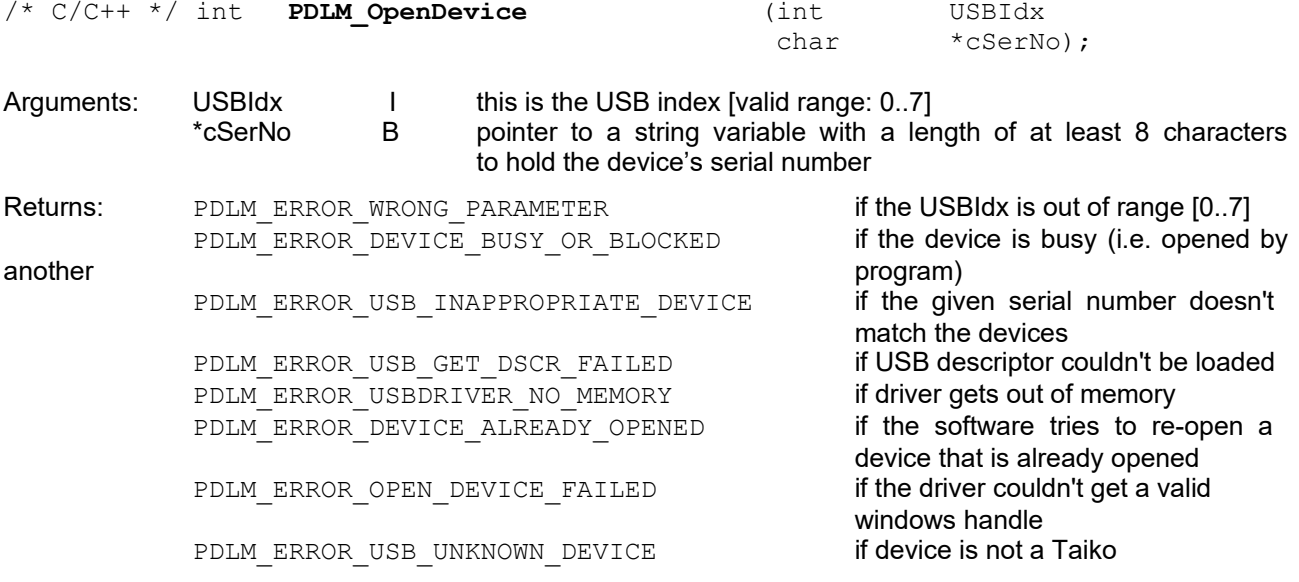

Description: Exclusively opens the device associated with the given  $USBIdx$ . If  $cSeinfty$  is empty, the function returns the device's serial number (e.g., "1234567"). Otherwise, the given and device serial numbers are compared. An error is returned if they don't match. Note that cSerNo might undefined (empty) in case of an erroneous termination. When running in a loop, consider re-initializing cSerNo each time.

/\* C/C++ \*/ int **PDLM\_CloseDevice** (int USBIdx); Arguments: USBIdx I this is the USB index [valid range: 0..7] Description: Closes the device associated with the given USBIdx. /\* C/C++ \*/ int **PDLM\_OpenGetSerNumAndClose** (int USBIdx char \*cSerNo); Arguments: USBIdx I this is the USB index [valid range: 0..7] \*cSerNo B pointer to a string variable with a length of at least 8 characters to hold the device's serial number Returns: PDLM\_ERROR\_WRONG\_PARAMETER if the USBIdx is out of range [0..7] PDLM\_ERROR\_DEVICE\_BUSY\_OR\_BLOCKED if the device is busy (i.e. opened by another **program**) **program**<br>PDLM ERROR USB INAPPROPRIATE DEVICE **the given serial number doesn't** PDLM\_ERROR\_USB\_INAPPROPRIATE\_DEVICE match the devices<br>if USB descriptor couldn't be loaded PDLM\_ERROR\_USB\_GET\_DSCR\_FAILED

PDLM\_ERROR\_USBDRIVER\_NO\_MEMORY if driver gets out of memory<br>PDLM\_ERROR\_DEVICE\_ALREADY\_OPENED if the software tries to re-open a PDLM\_ERROR\_DEVICE\_ALREADY\_OPENED device that is already opened<br>if the driver couldn't get a valid PDLM\_ERROR\_OPEN\_DEVICE\_FAILED windows handle PDLM\_ERROR\_USB\_UNKNOWN\_DEVICE if device is not a Taiko

Description: Non-exclusively opens the device associated with the given USBIdx. This function will return a serial number even for blocked devices). If cSerNo is empty, the function returns the device's serial number (e.g., "1234567"). Otherwise, the given and device serial numbers are compared. An error is returned if they don't match. Note that cSerNo might undefined (empty) in case of an erroneous termination. When running in a loop, consider re-initializing cSerNo each time.

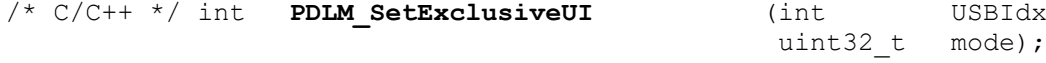

Arguments: USBIdx I this is the USB index [valid range: 0..7] mode I the desired UI access mode (see description for valid values)

Returns: PDLM\_ERROR\_ILLEGAL\_VALUE if mode codes other than allowed are set

Description: Sets the UI access mode. if set to "PDLM\_UI\_COOPERATIVE", the user can change settings directly on the device by using the push-dial  $\overline{d}$  (illuminated in green) while the calling application is still running. In this mode, both the local and remote interfaces can effect changes. On the other hand, setting the mode to "PDLM\_UI\_EXCLUSIVE", will restrict the ability to effect changes to the calling application (i.e. local interface is disabled, as indicated by an unlit push-dial).

**Note:** Setting the UI mode to "PDLM\_UI\_EXCLUSIVE" is a good way to ensure that the user cannot interfere with the operation of your application (when no user interaction is intended). However, make sure that you properly release the UI after the operation completes by setting the mode to "PDLM\_UI\_COOPERATIVE". Not doing so might leave the Taiko locked state in the exclusive mode, requiring turning the Taiko off and on again in the worst case.

```
/* C/C++ */ int PDLM_GetExclusiveUI (int USBIdx
                         uint32 t *mode);
```
Arguments: USBIdx I this is the USB index [valid range: 0..7] \*mode O the desired UI access mode (see description for valid values) Description: Reads out the current UI access mode state (either "PDLM UI COOPERATIVE" or "PDLM\_UI\_EXCLUSIVE")

#### <span id="page-13-0"></span>**3.3. Device Information Functions**

All of the following functions require you to identify a device by its  $USBIdx$ . These functions can also commonly return with PDLM\_ERROR\_USB\_IOCTL\_FAILED. This signals a severe, probably unrecoverable USB communication issue (e.g., connection lost). Should this occur, it is recommended to close and re-initiate the connection to the device.

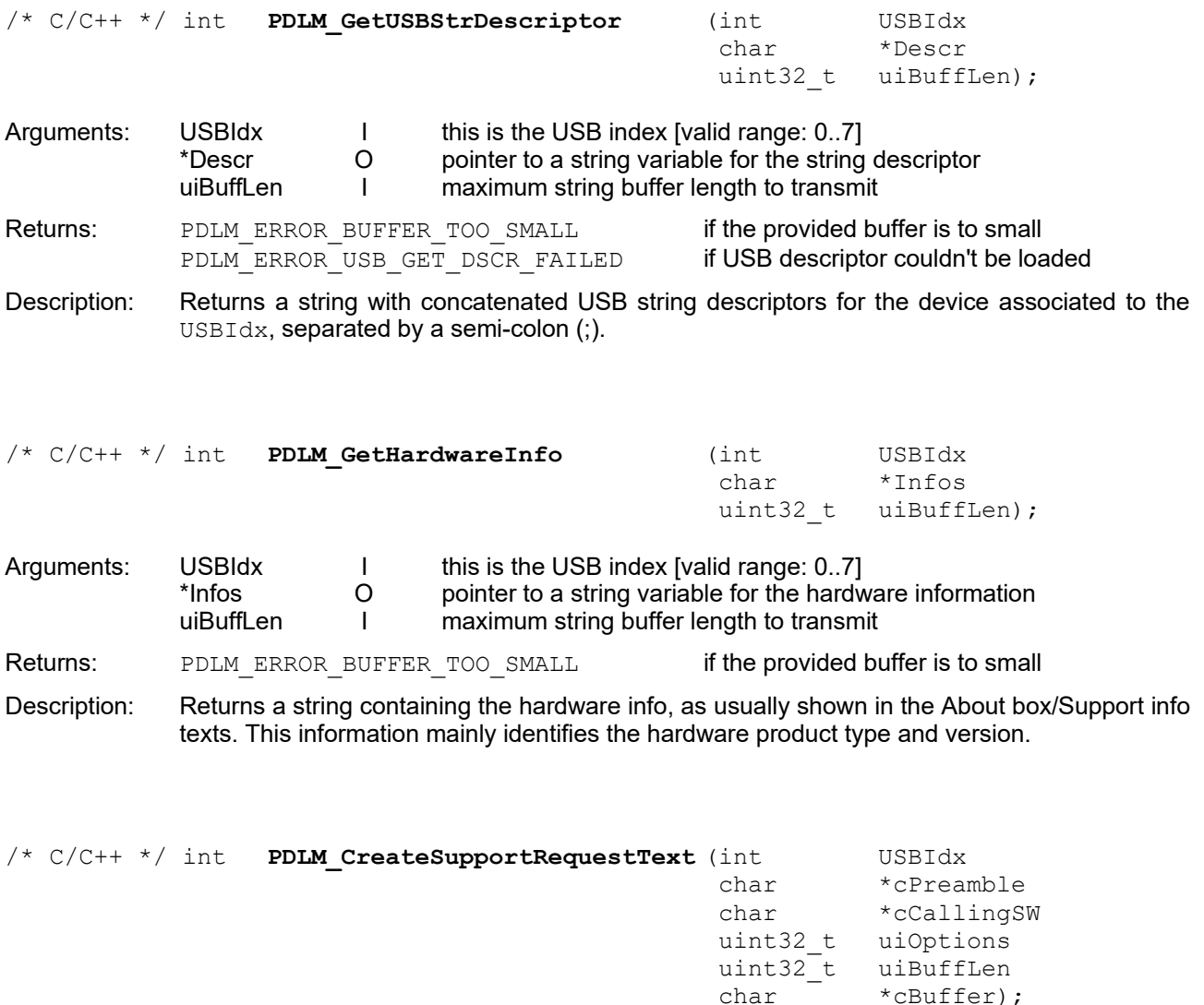

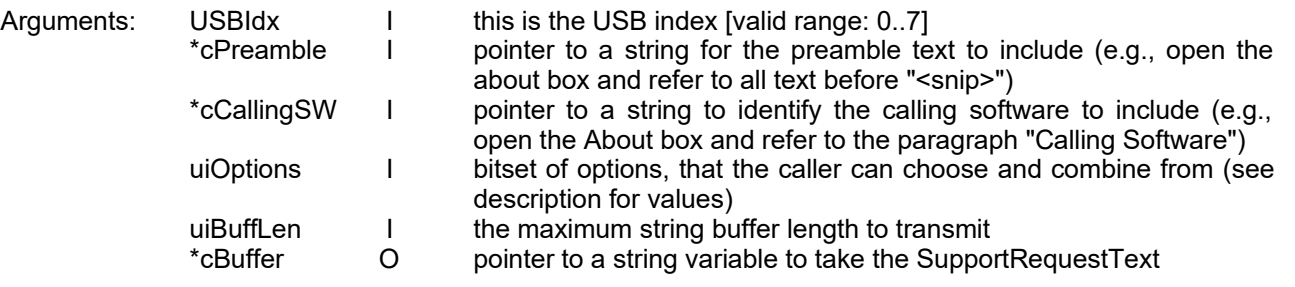

Returns: PDLM\_ERROR\_BUFFER\_TOO\_SMALL if the provided buffer is to small

Description: Generates a string containing common hardware, software, and environment information, as can be usually found in the "About..." or the support information boxes. This sting contains all relevant information about the device associated to the given USBIdx (including version numbers, environment, feature and option lists). The output string can be customized via the uiOptions bitset:

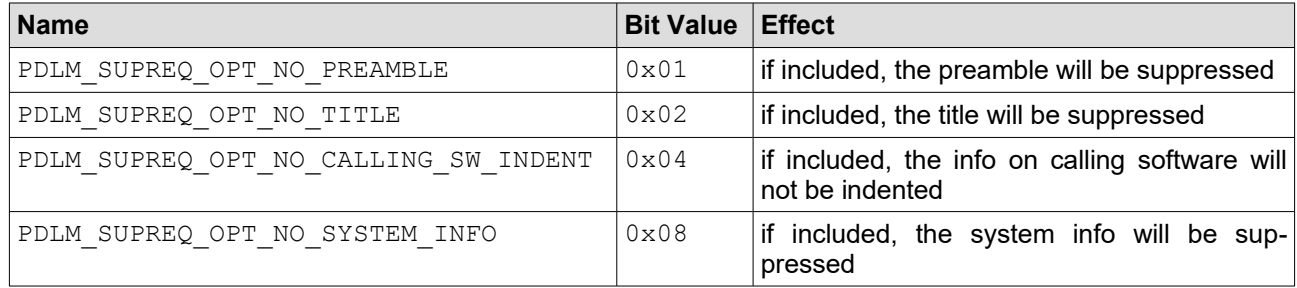

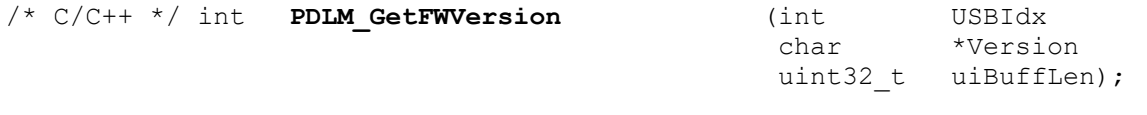

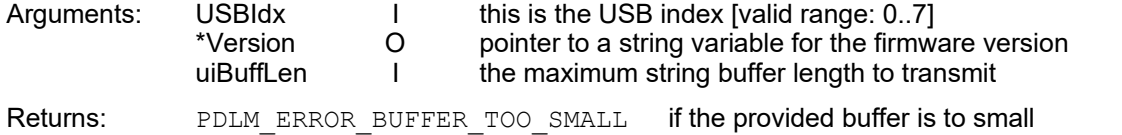

Description: Reads out the firmware version of the device associated with the given USBIdx.

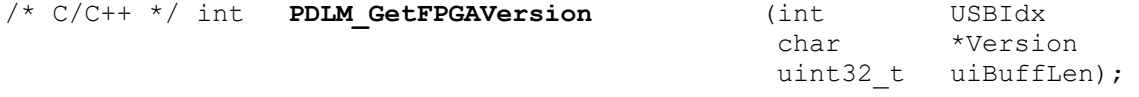

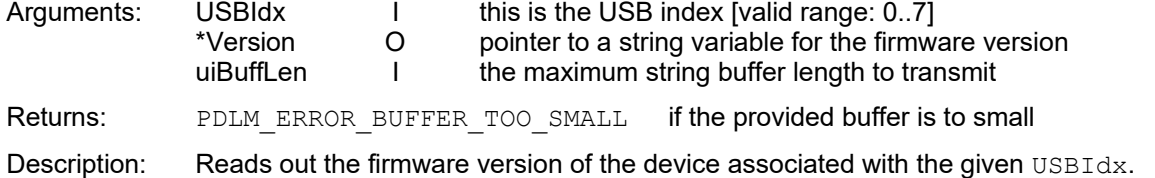

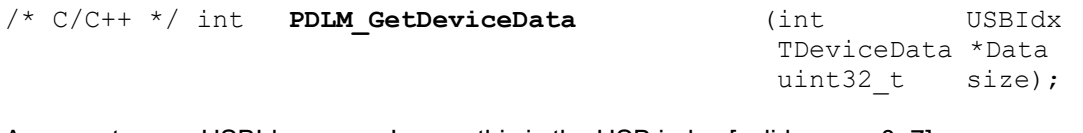

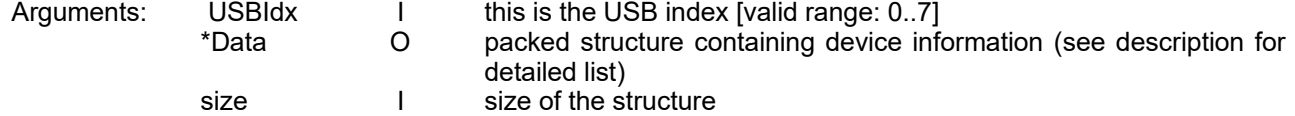

Description: This function retruns some of the information that is also generated by the function "PDLM\_CreateSupportRequestText", but as not yet formatted, raw data in a packed structure. Use this function if you want to build up your own set of information on the device in use.T The structure contains the following information:

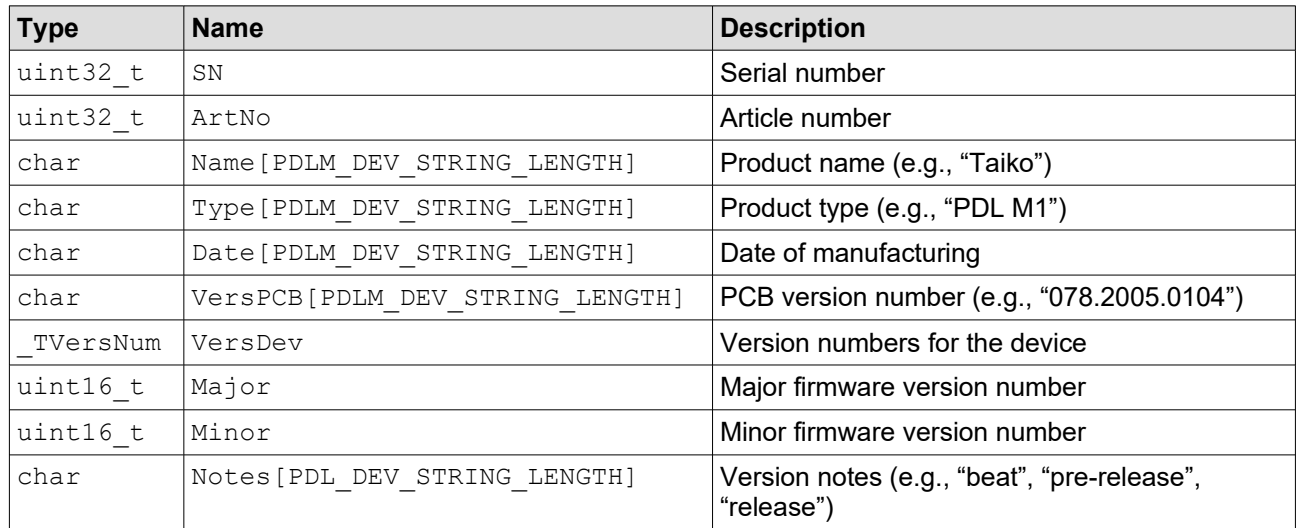

#### <span id="page-15-0"></span>**3.4. Laser Head Information Functions**

All of the following functions require you to identify a device by its USBIdx. These functions can also commonly return with PDLM\_ERROR\_USB\_IOCTL\_FAILED. This signals a severe, probably unrecoverable USB communication issue (e.g., connection lost). Should this occur, it is recommended to close and re-initiate the connection to the device. Furthermore, functions in this group all refer to a plugged-in laser head. A missing head will result in an error return code.

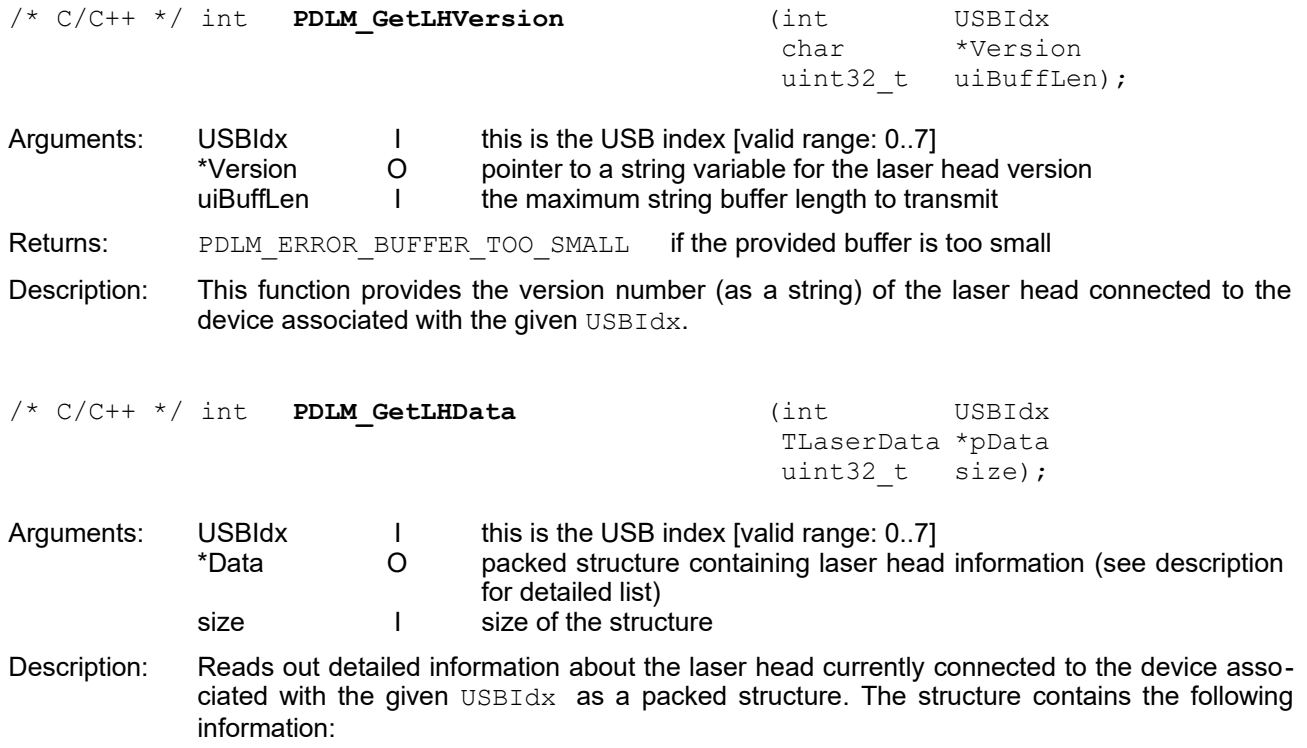

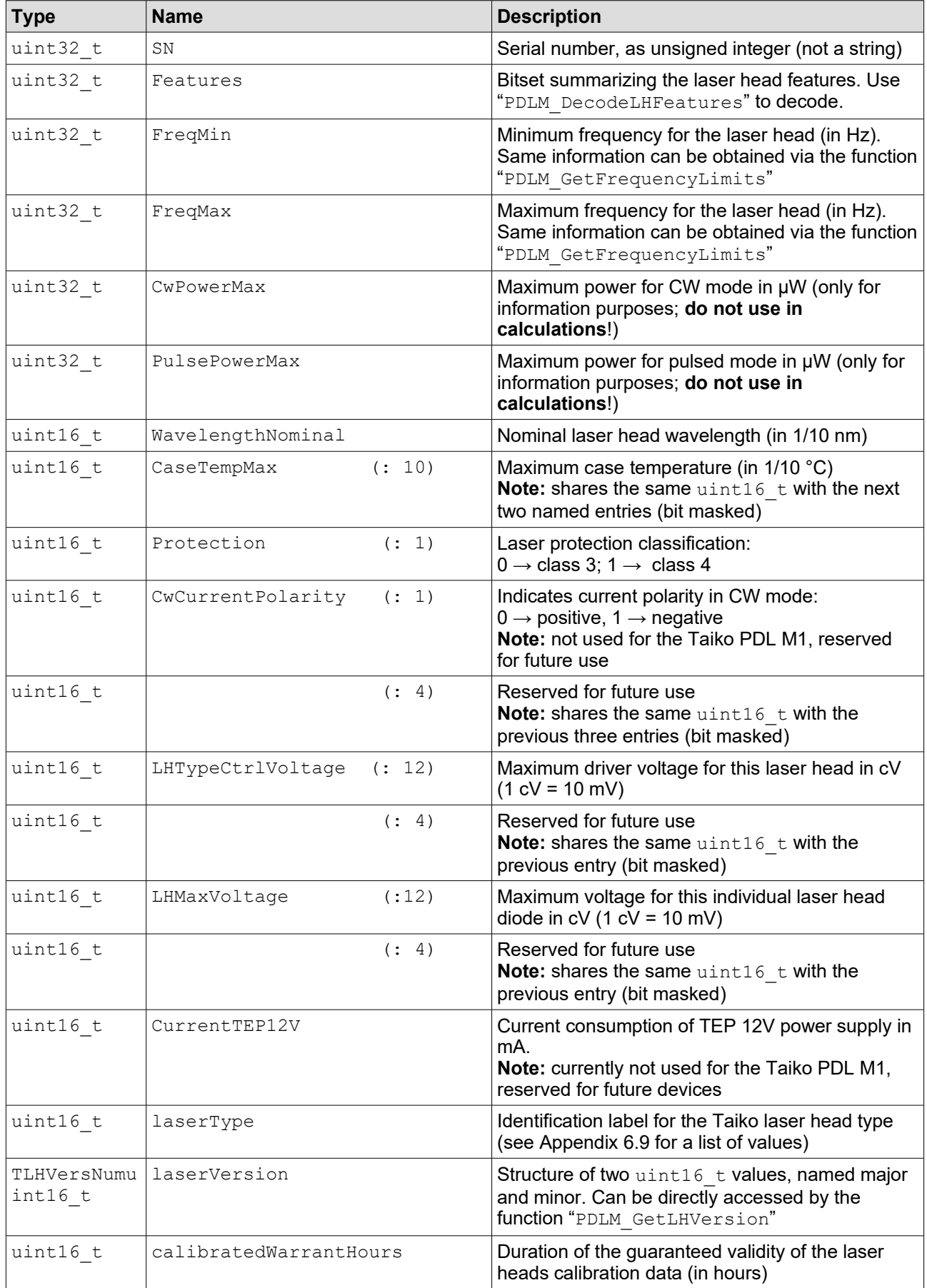

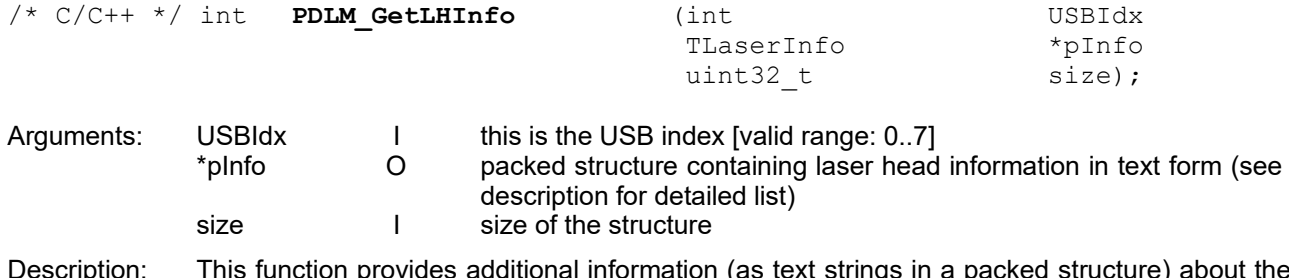

Description: This function provides additional information (as text strings in a packed structure) about the laser head connected to the device associated with the given USBIdx. The packed structure contains the following data:

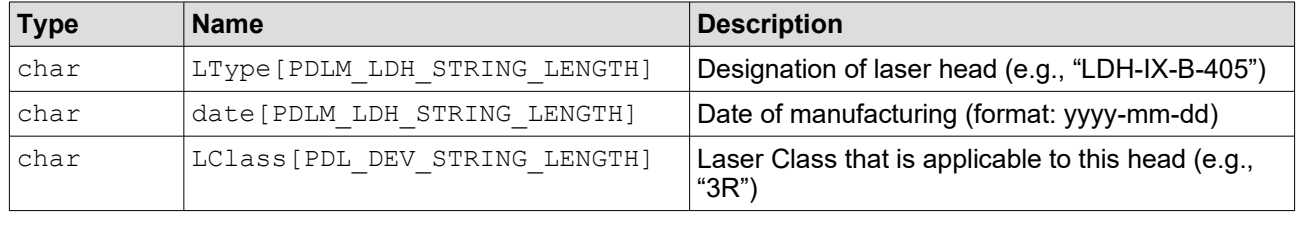

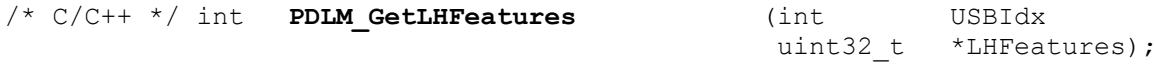

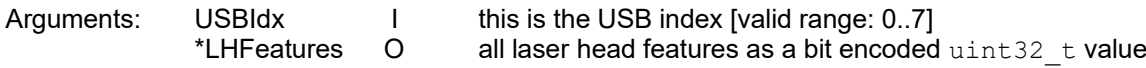

Description: This function generates a bit encoded  $\text{uint32}$  t value that contains all laser head features. Checking that the connected head supports a specific feature can be done through masking with a bit wise AND operation. For example: to check if the laser head supports "burst mode", you could run the following IF statement in C:

if ((\*LHFeatures & PDLM LHFEATURE BURST CAPABILITY) > 0) {  $\ldots$  }

Determining the type of installed intensity sensor could be done as follows:

iType =  $((*LHFedtures & PDLM LHFEATURE INTENSITY SENSOR TYPE >> 24);$ 

A list of valid PDLM\_LHFEATURE values is given in Appendix [6.8](#page-45-1).

#### <span id="page-17-0"></span>**3.5. Status and Error Information Functions**

All of the following functions require you to identify a device by its USBIdx. These functions can also commonly return with PDLM\_ERROR\_USB\_IOCTL\_FAILED. This signals a severe, probably unrecoverable USB communication issue (e.g., connection lost). Should this occur, it is recommended to close and re-initiate the connection to the device.

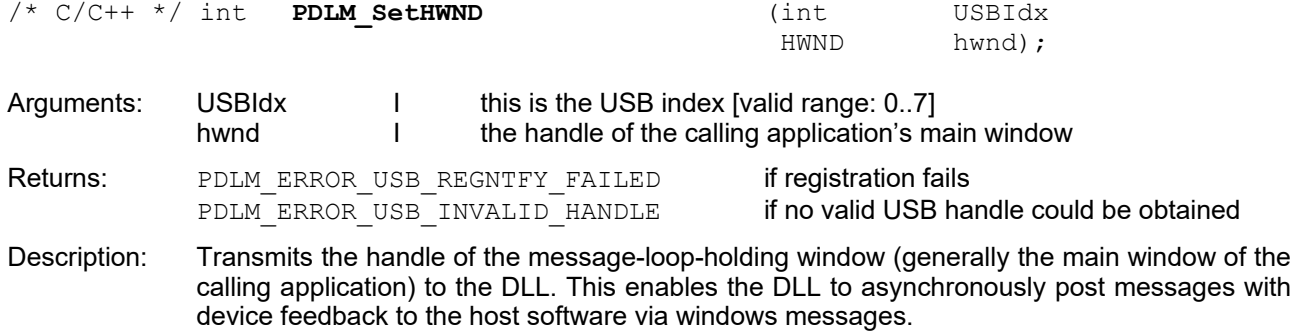

The class of this window should implement and register handlers for messages that are posted as notifications on several occasions. Sent notifications usually contain this window handle, a message ID identifying the responsible event handler, a WPARAM-typed short parameter named wParam, and a LPARAM-typed long parameter named 1Param.

When the DLL posts one of the following notification messages, the  $\text{UBH} \text{dx}$  is included in the wParam, while the lParam transmits the current status word (as  $uint32 - t$ ). Nine different messages (all of type notification) are defined, see table below. Note that WM\_PDLM\_BASE has always a value of 0x1200.

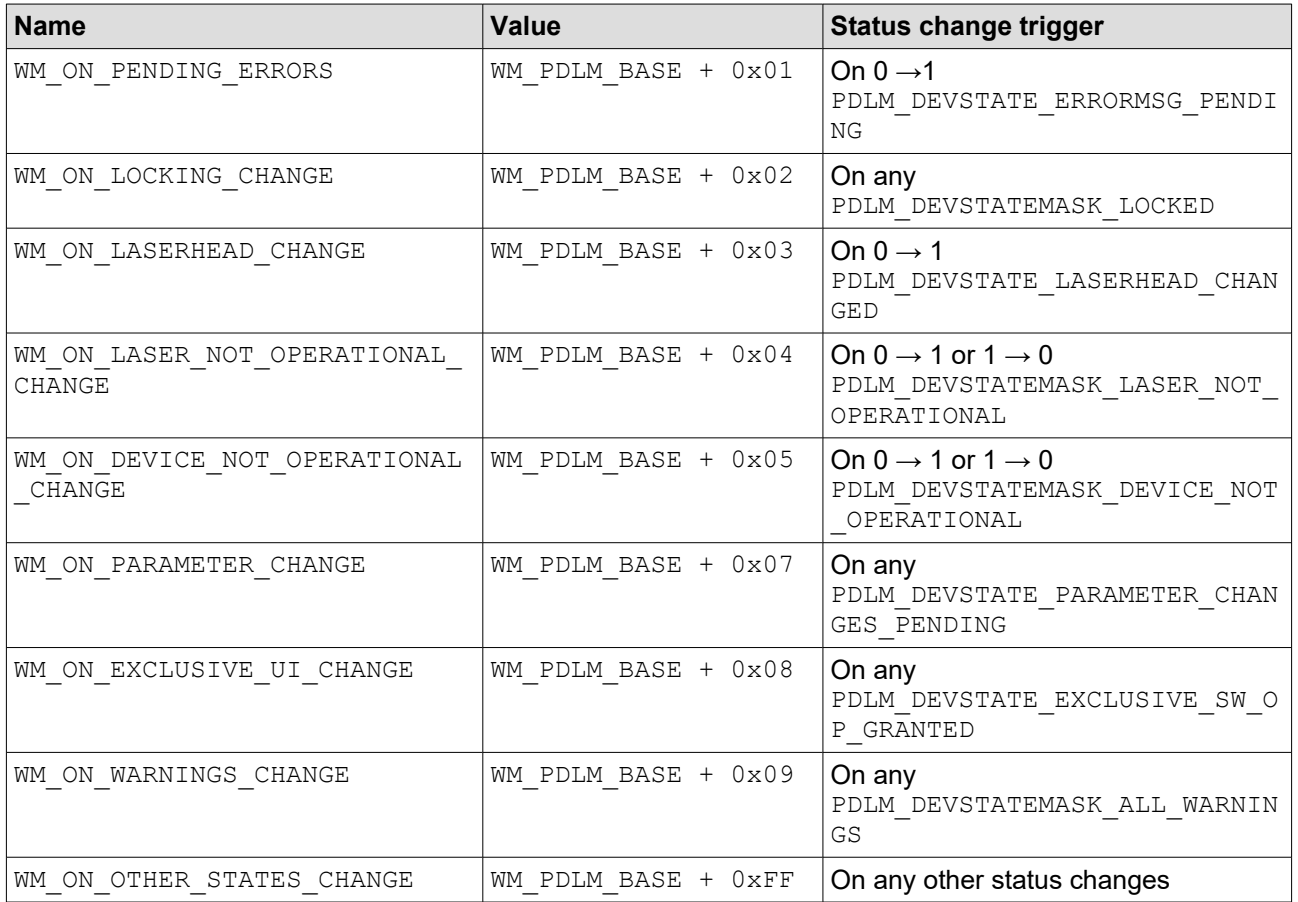

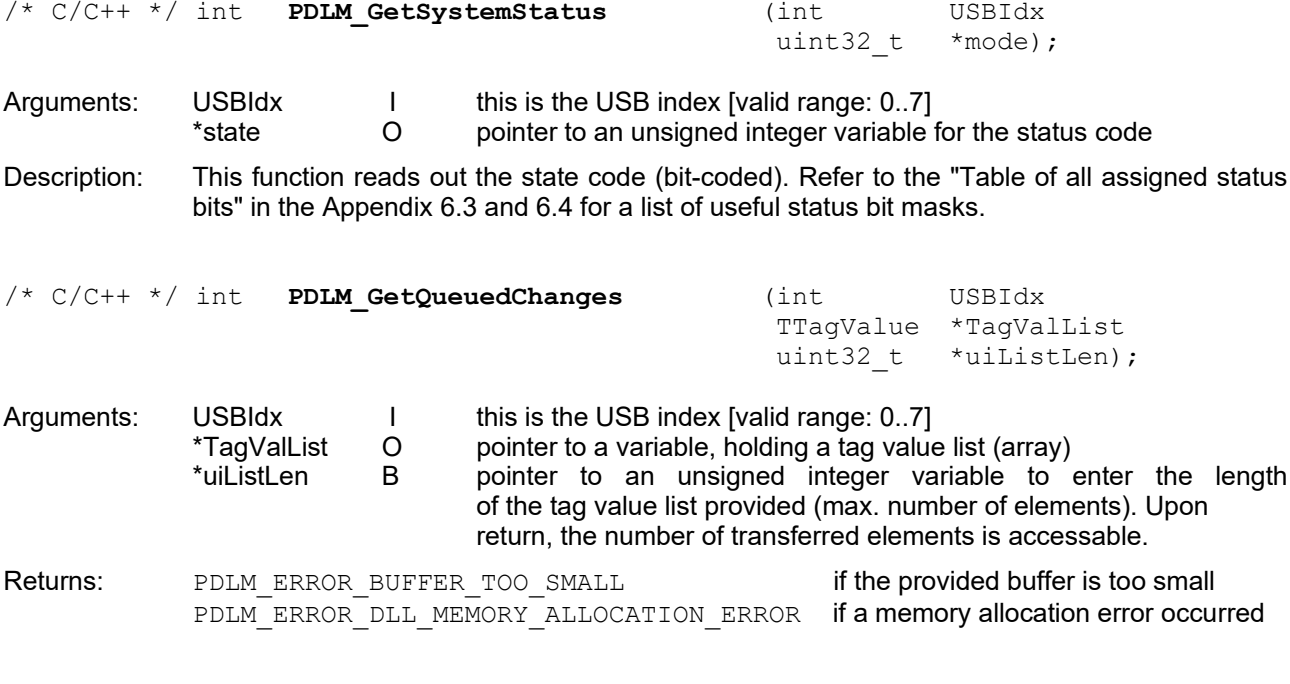

Description: This function returns a list of all queued changes as an array (of  $\text{fracValue}$  type) containing the respective tags as well as their associated values.

Refer to the function "**PDLM\_GetTagValueList**" for more details.

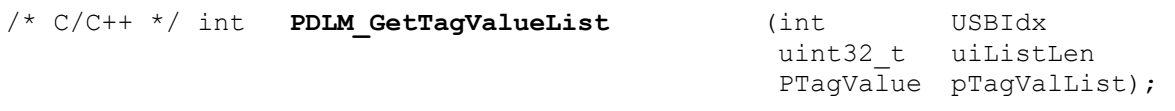

Arguments: USBIdx I this is the USB index [valid range: 0..7] uiListLen I Number of elements to retrieve from in the list of tagged values pTagValList B pointer to an array of TTagValue typed fields. initialize the fields with the tags of the values to be retrieved and get the desired values after return.

Returns: PDLM\_ERROR\_BUFFER\_TOO\_SMALL in the provided buffer is too small PDLM\_ERROR\_DLL\_MEMORY\_ALLOCATION\_ERROR if a memory allocation error occurred

Description: This function takes a pointer to an array of TTagValue typed fields, initialized with the tags of the desired values as input templates and returns it filled with the current values associated with the tags.

> TTagValue contains a field "Value" of TValueType, which is a union of various typed fields. To interpret such a value, use the function "PDLM\_GetTagDescription", which will provide you with information on both base type and scaling of the value.

> For example, if you work in pulsed mode and want to query the currently emitted optical power, you could insert a template initialized with the tag "PDLM TAG PulsePower", "PDLM\_TAG\_PulsePowerNanowatt" or "PDLM\_TAG\_PulsePowerPermille", depending on desired kind of visualization and further processing. "PDLM\_TAG\_PulsePower" returns the value as a float, scaled in Watt (W), while "PDLM TAG PulsePowerNanowatt" will return it as an unsigned integer, scaled in nW. Using "PDLM\_TAG\_PulsePowerPermille" will also yield an unsigned integer, but scaled in per mil (in relation to the maximum power).

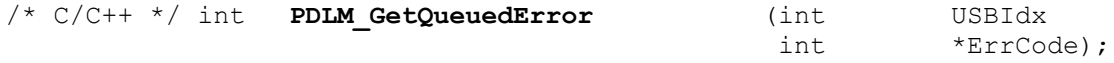

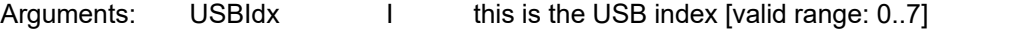

\* ErrCode O pointer to an integer variable, returning the deepest error code

Description: If an error situation was not directly produced by a call to a function (e.g., laser head overheating), the situation is registered and an error code is queued. To signal that new elements are the queue, the most significant bit is set in the status code ("PDLM\_STATE\_ERROR\_MES-SAGE\_PENDING"). With this bit set, the user can get the queued codes by executing one or multiple calls to this function. Each call returns the deepest code (FIFO), until the queue is purged. Once the most recent error code element is retreived, the signaling status flag is reset to 0.

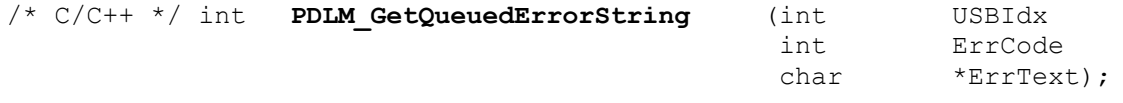

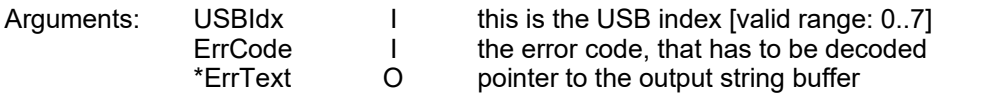

Description: Decodes the give error code into a human-readable text string. Make sure that the  $ErrText$ buffer can accommodate a number of characters that is at least equal to PDLM\_HW\_ERRORSTRING\_MAXLEN+1

#### <span id="page-20-1"></span>**3.6. Laser Locking Functions**

All of the following functions require you to identify a device by its USBIdx. These functions can also commonly return with PDLM\_ERROR\_USB\_IOCTL\_FAILED. This signals a severe, probably unrecoverable USB communication issue (e.g., connection lost). Should this occur, it is recommended to close and re-initiate the connection to the device.

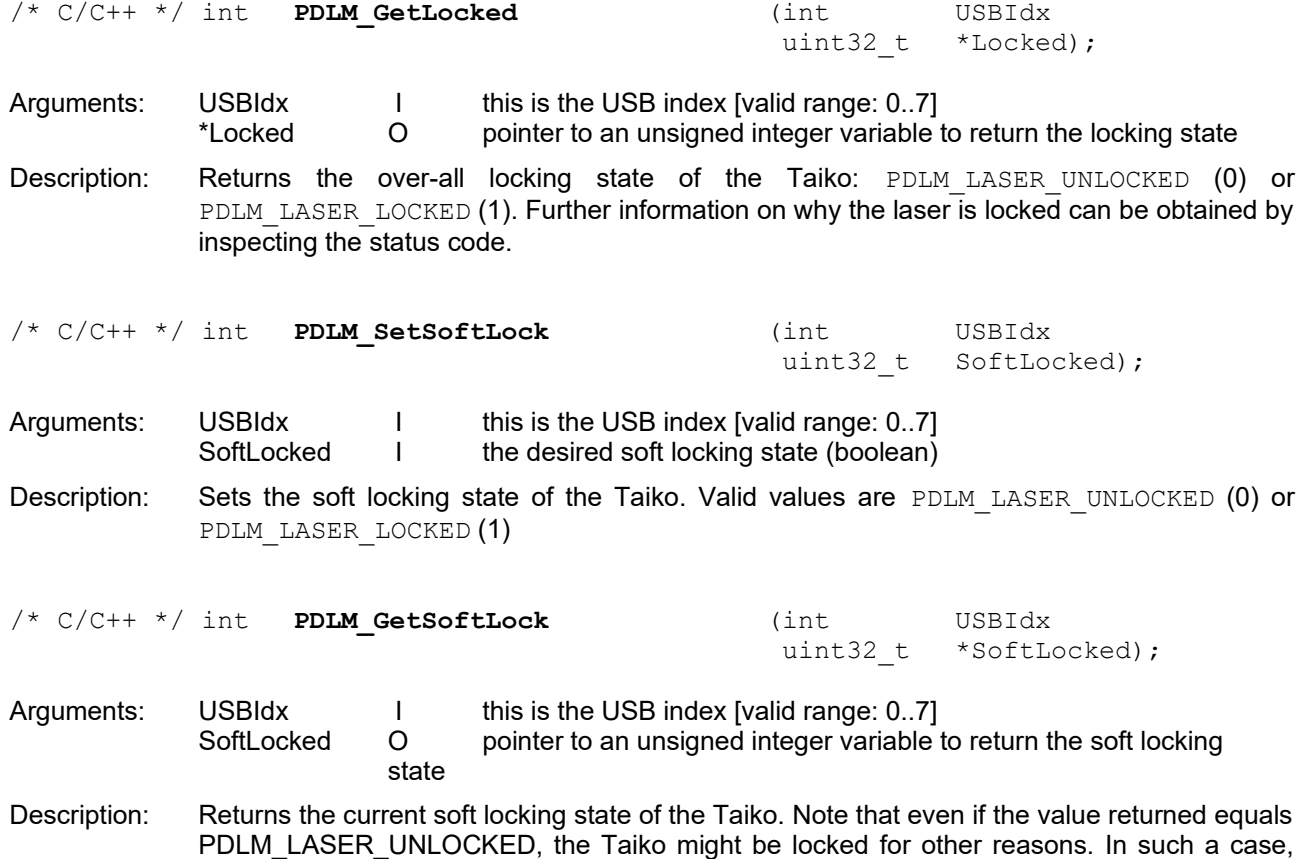

#### <span id="page-20-0"></span>**3.7. Laser Emission Mode Functions**

All of the following functions require you to identify a device by its USBIdx. These functions can also commonly return with PDLM\_ERROR\_USB\_IOCTL\_FAILED. This signals a severe, probably unrecoverable USB communication issue (e.g., connection lost). Should this occur, it is recommended to close and re-initiate the connection to the device.

make sure to inspect the status code to find out more.

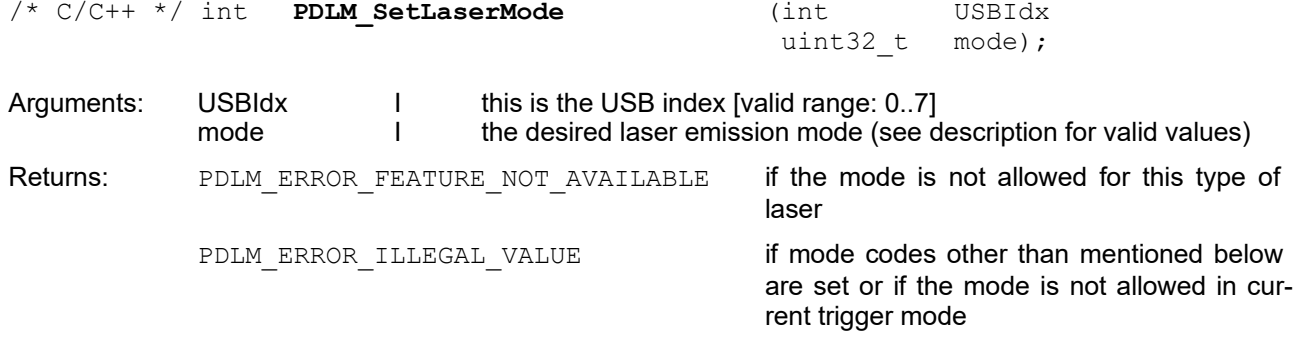

Description: This function sets the laser emission mode. Depending on the connected laser head type, some modes will not be available. Please note that laser heads cannot be switched to burst mode as long as the device is triggered externally.

> **Note:** after switching the laser emission mode, several other values will also be automatically changed. These include the optical output power, which is set to the latest valid settings. The Taiko always enforces safe operating values by applying the limits stored in the connected laser head. For example, optical power in CW mode may be not suited or even totally out of bounds for pulsed mode operation.

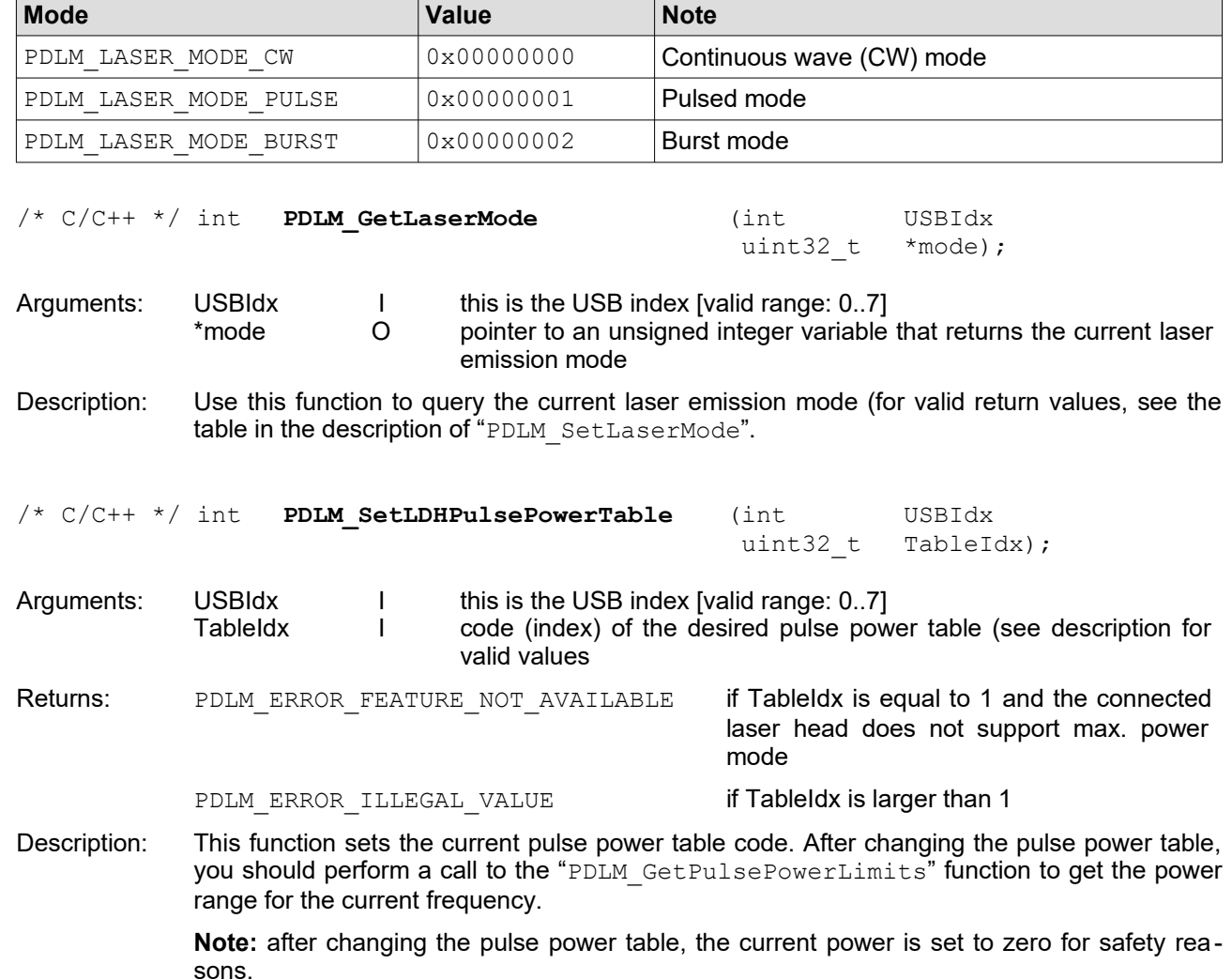

List of valid laser mode codes:

List of valid TableIdx codes:

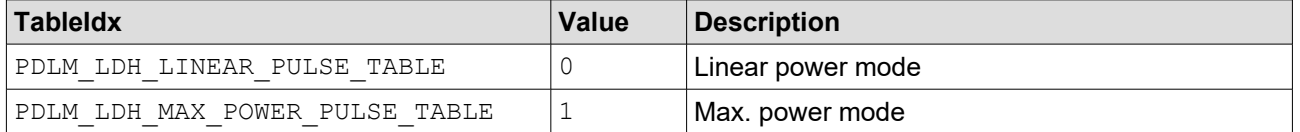

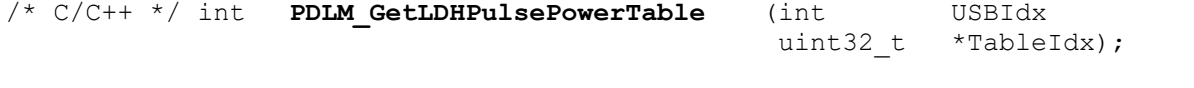

Arguments: USBIdx I this is the USB index [valid range: 0..7] TableIdx O pointer to an unsigned integer variable returning the code (index) of the currently set pulse power table

Description: Use this function to query the current pulse power table code. If this value changed, you should perform a call to the PDLM GetPulsePowerLimits function to get the power range for the current frequency.

### <span id="page-22-0"></span>**3.8. Triggering and Gating Functions**

All of the following functions require you to identify a device by its  $USBIdx$ . These functions can also commonly return with PDLM\_ERROR\_USB\_IOCTL\_FAILED. This signals a severe, probably unrecoverable USB communication issue (e.g., connection lost). Should this occur, it is recommended to close and re-initiate the connection to the device.

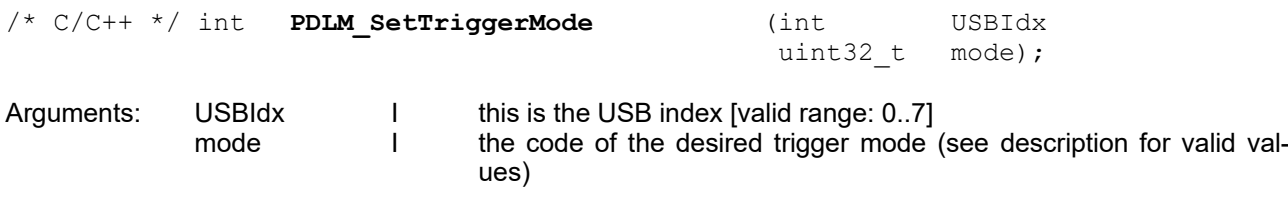

Returns: PDLM\_ERROR\_ILLEGAL\_VALUE if mode has a value other than the allowed ones

Description: Sets the code of the desired trigger mode of the device. If trigger mode is set to one of the external modes, the user should also set appropriate values for the trigger level

> **Note:** when switching from internal to external triggering, the context of "intensity" changes. Since the Taiko doesn't "know" the characteristics of the external trigger signal, it can't go on using a table-driven power linearization at a given frequency. Instead, the "intensity" control switches over to controlling the diode voltage (internally called "PosVar"). The new range goes from the lowest minimum voltage value recorded in the power tables of all frequencies up to the maximum voltage allowed. This allows using a wider part of the lower range of the per mil scale for driving the laser head in the sub-threshold (LED) domain than with internally triggered pulses. The maximum, 1000 per mil, corresponds to a voltage that is set individually for each head and is carefully chosen to prevent damage to it.

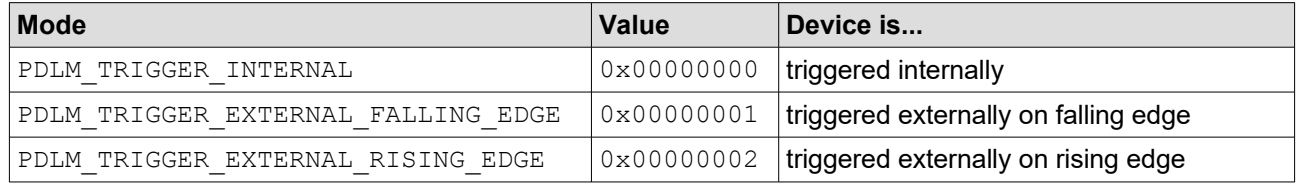

Table of valid trigger mode values:

/\* C/C++ \*/ int **PDLM\_GetTriggerMode** (int USBIdx

uint32 t \*mode);

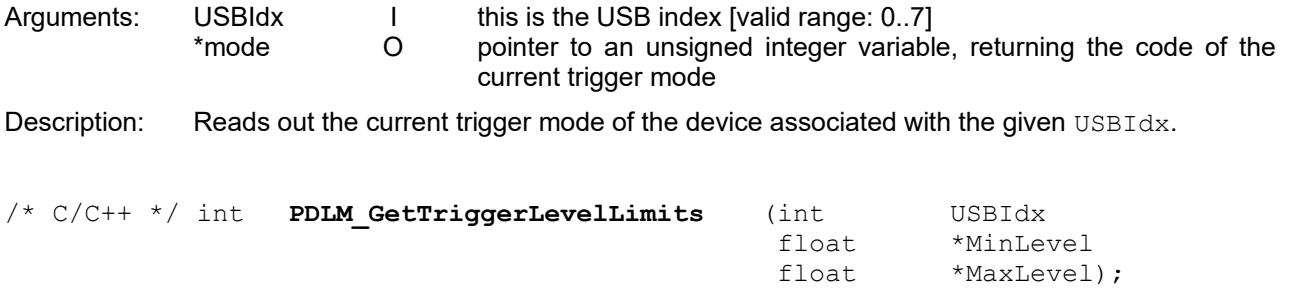

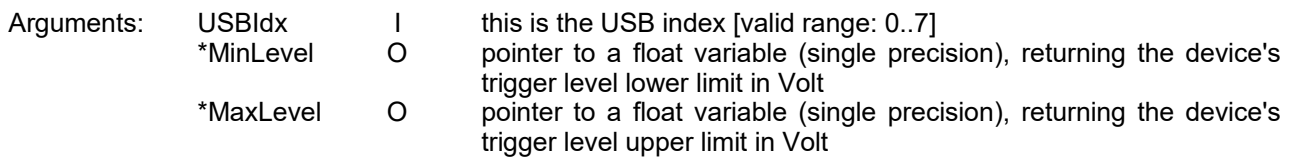

Description: This function reads out the lower and upper level limits of the external trigger signal in Volt. /\* C/C++ \*/ int **PDLM\_SetTriggerLevel** (int USBIdx float Level); Arguments: USBIdx I this is the USB index [valid range: 0..7] Level I the device's desired trigger level in Volt Returns: PDLM\_ERROR\_ILLEGAL\_VALUE if Level is outside of the limits Description: Sets the external trigger level in Volt /\* C/C++ \*/ int **PDLM\_GetTriggerLevel** (int USBIdx float \*Level); Arguments: USBIdx I this is the USB index [valid range: 0..7] \*Level O pointer to a float variable (single precision), returning the device's current trigger level in Volt Description: Reads out the current external trigger level in Volt. /\* C/C++ \*/ int **PDLM\_GetExtTriggerFrequency** (int USBIdx uint32 t \*ExtFreq); Arguments: USBIdx I this is the USB index [valid range: 0..7]<br>ExtFreq O pointer to an unsigned integer variabl<sup>\*</sup> pointer to an unsigned integer variable, returning the device's current external trigger frequency in Hertz Description: Gets the external trigger frequency in Hz. Note that a call to this function is not intended to replace an actual frequency measurement. The value returned by this function provides a rough idea (i.e. order of magnitude) of the external trigger signal's frequency. The base resolution of the implemented counter is 80 Hz, so that is strongly recommended to trust only readings, that are significantly higher than 8 kHz. /\* C/C++ \*/ int **PDLM\_SetFastGate** (int USBIdx uint32 t mode); Arguments: USBIdx I this is the USB index [valid range: 0..7]<br>mode I the code of the desired fast gate mode the code of the desired fast gate mode (boolean) Returns: PDLM\_ERROR\_ILLEGAL\_VALUE if mode has a value other than the two allowed ones Description: sets the code of the desired fast gate mode of the device. Valid values are PDLM\_DISABLE (0) and PDLM\_ENABLE (1). If the fast gate mode is set to enabled, you should also set the appropriate impedance for the fast gate. /\* C/C++ \*/ int **PDLM\_GetFastGate** (int USBIdx uint32 t \*mode); Arguments: USBIdx I this is the USB index [valid range: 0..7] \*mode O pointer to an unsigned integer variable, returning the code of the current fast gate mode Description: Reads out the code of the fast gate mode of the device with the associated USBIdx. Valid (boolean) values are: enabled (1) and disabled (0).

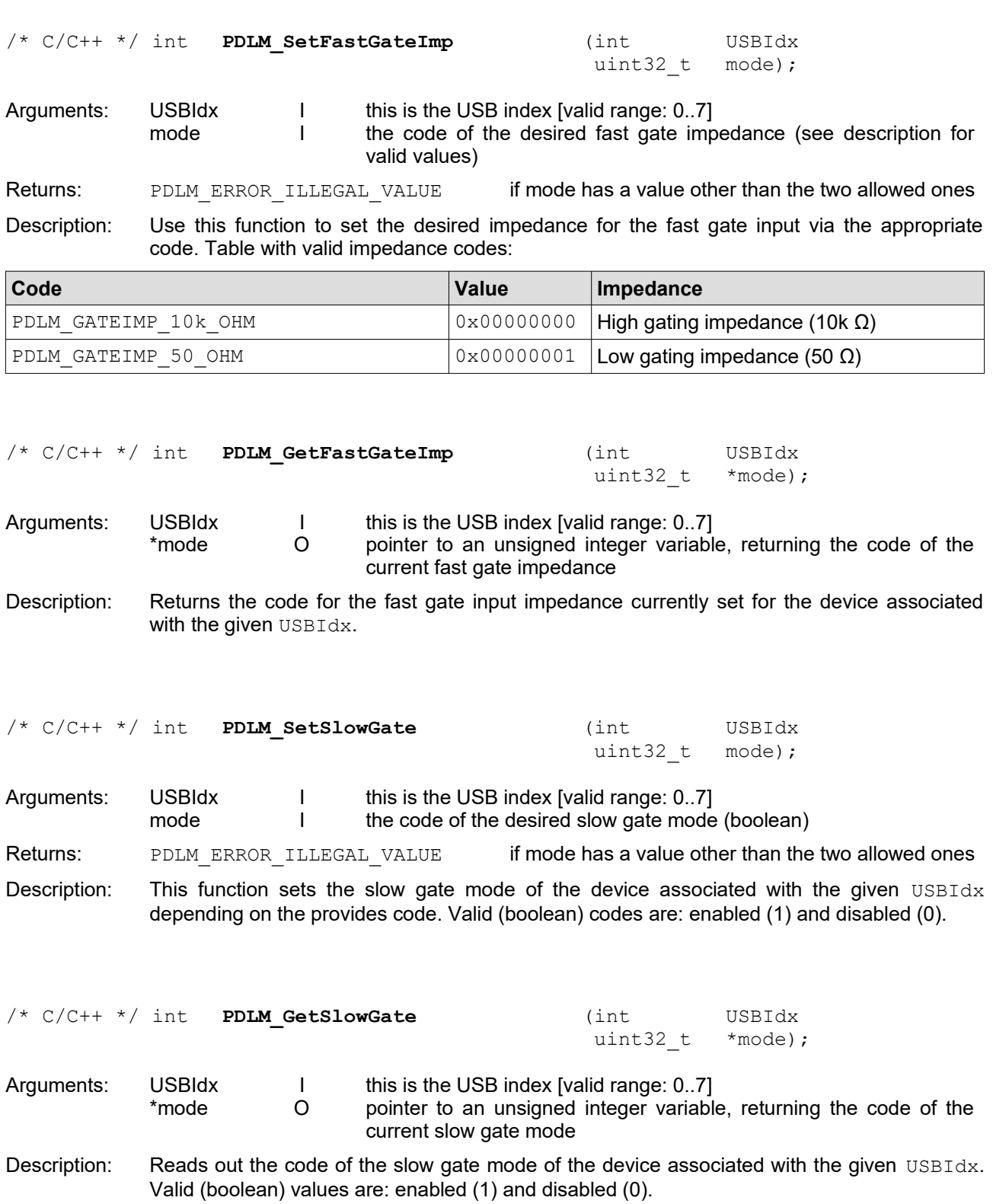

### <span id="page-24-0"></span>**3.9. Pulse Frequency and Burst Setting Functions**

All of the following functions require you to identify a device by its USBIdx. These functions can also commonly return with PDLM ERROR USB IOCTL FAILED. This signals a severe, probably unrecoverable USB communication issue (e.g., connection lost). Should this occur, it is recommended to close and re-initiate the connection to the device.

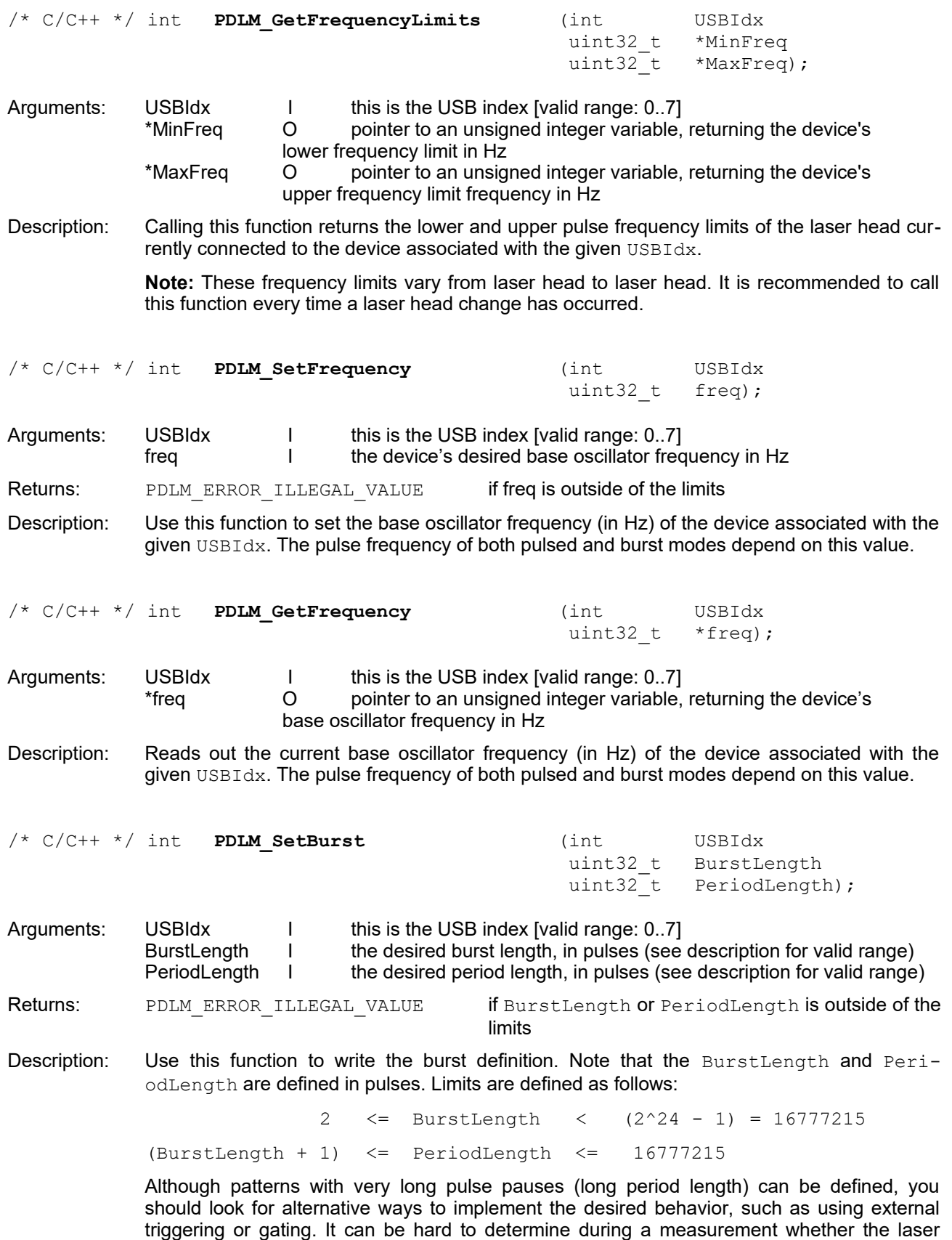

driver is still working in a valid burst cycle or just shut off due to an error.

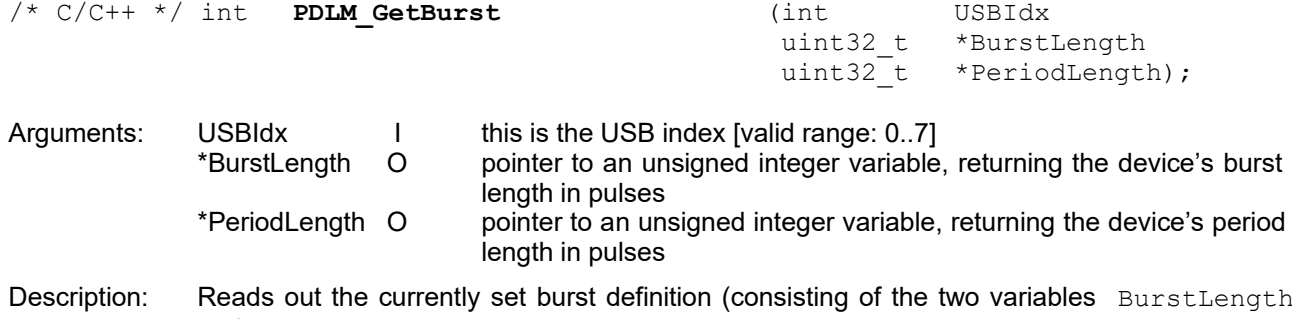

#### **3.10. Functions for Temperature Settings**

<span id="page-26-0"></span>and PeriodLength.

All of the following functions require you to identify a device by its USBIdx. These functions can also commonly return with PDLM ERROR USB IOCTL FAILED. This signals a severe, probably unrecoverable USB communication issue (e.g., connection lost). Should this occur, it is recommended to close and re-initiate the connection to the device.

Note that many of these functions can be called with an arbitrary temperature scale ID code, that does not need to match the currently set ScaleID of the device's GUI. Keep in mind that all internal calculations and settings are performed in °C (regardless of ScaleID setting). Rounding is done to tenths of a degree Celsius. This might lead to some strange stepping and rounding effects when displaying the laser head temperature in Fahrenheit units.

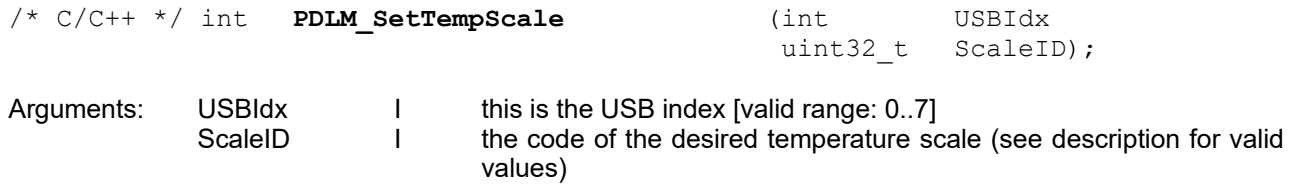

Returns: PDLM\_ERROR\_ILLEGAL\_VALUE if ScaleID has a value other than the allowed ones

Description: This function sets the code for the temperature scale as currently used in the GUI of the device associated with the given UBSIdx. Three ScaleID values are supported:

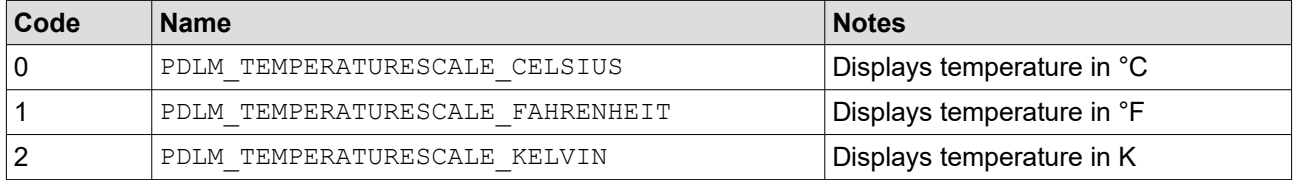

/\* C/C++ \*/ int **PDLM\_GetTempScale** (int USBIdx

uint32 t \*ScaleID);

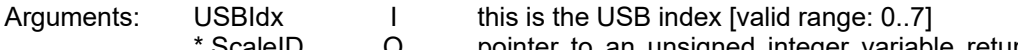

ScaleID O pointer to an unsigned integer variable returning the code of the temperature scale currently set

Description: Reads out the current temperature scale code (see the description of the function "**PDLM\_SetTempScale**" for a list of values).

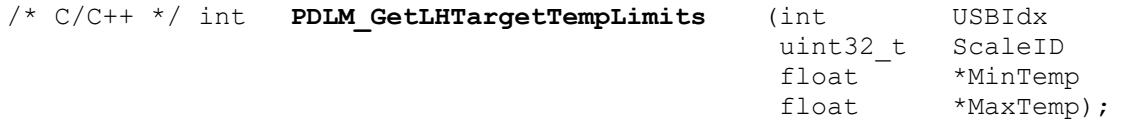

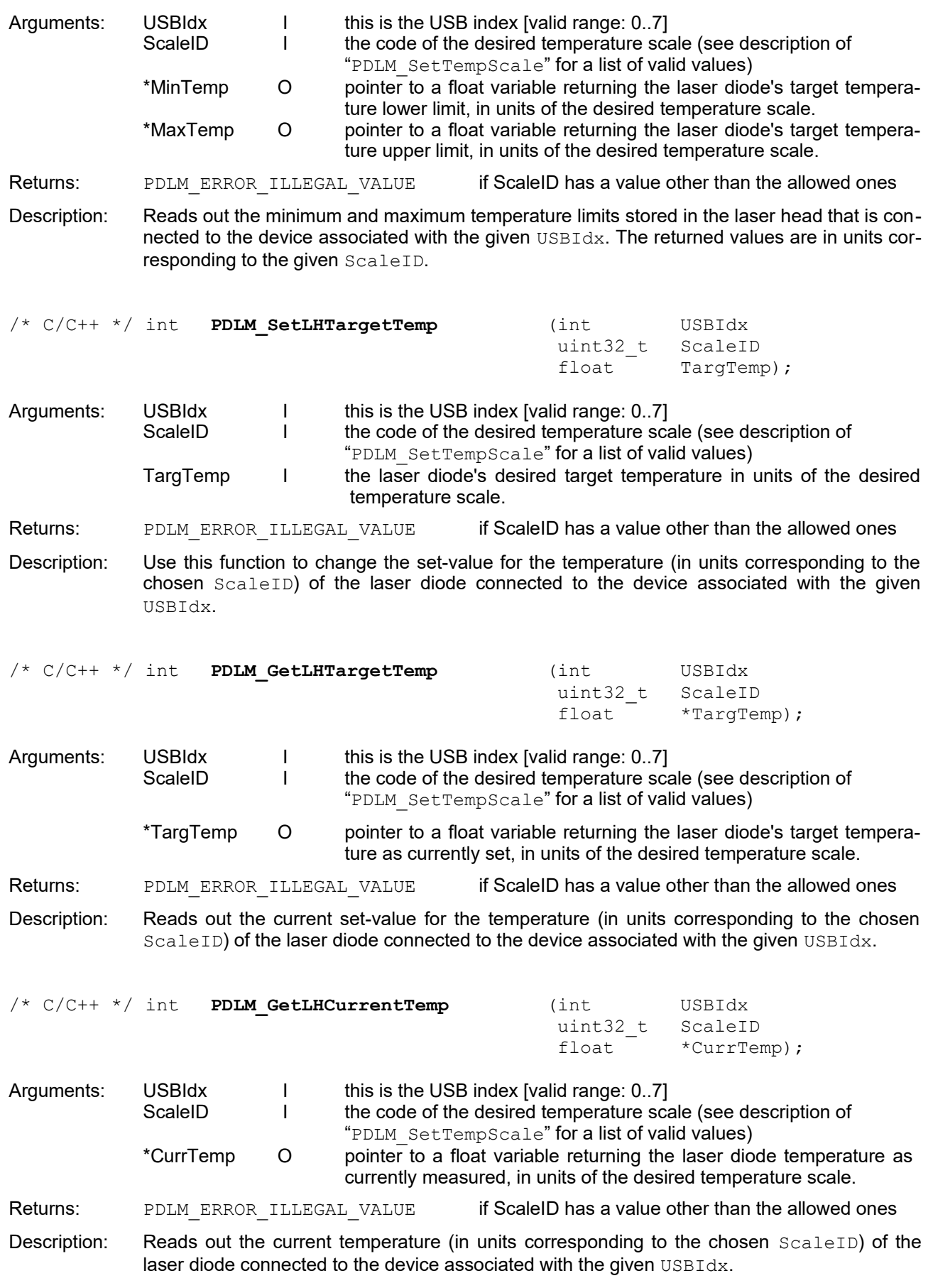

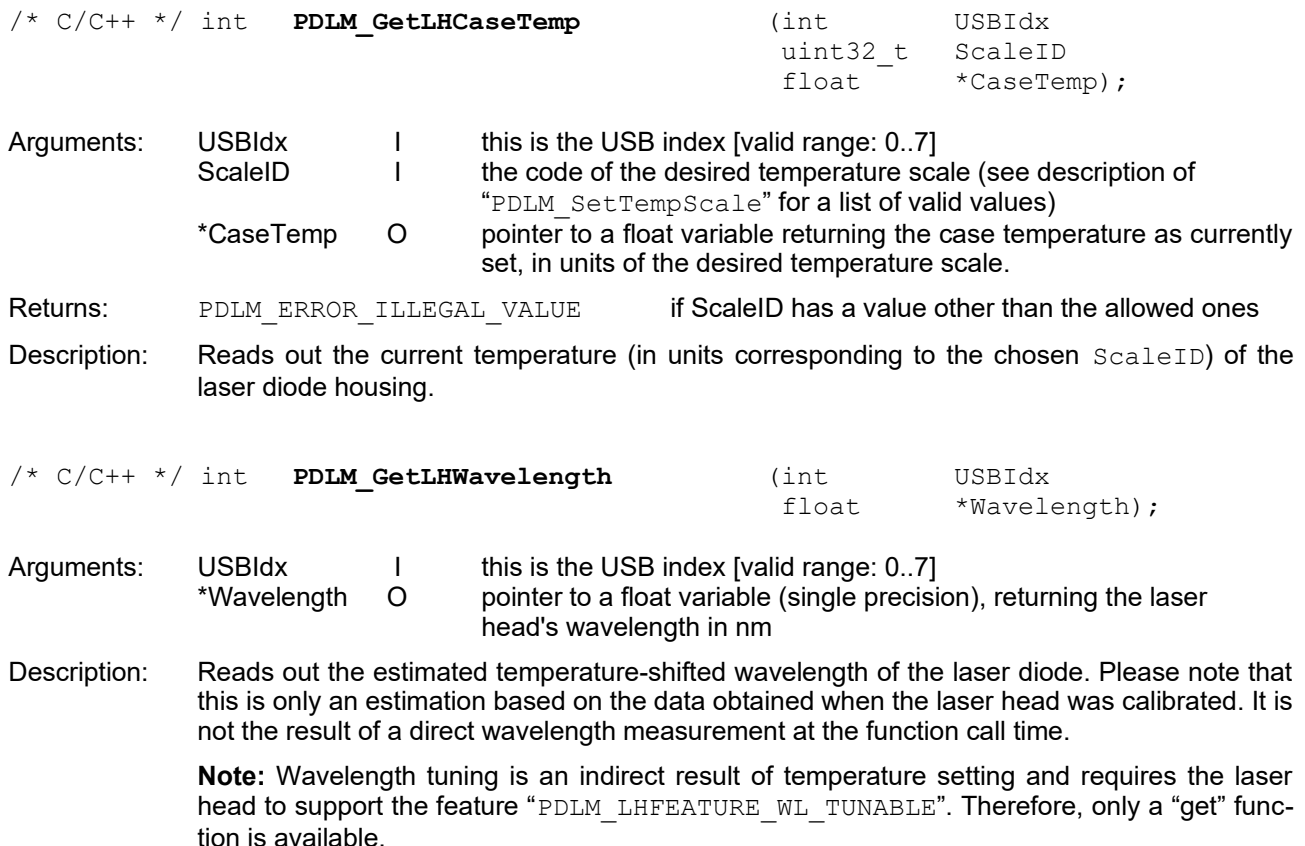

#### <span id="page-28-0"></span>**3.11. Laser Head Functions for Pulse Power Settings**

All of the following functions require you to identify a device by its USBIdx. These functions can also commonly return with PDLM ERROR, USB, IOCTL, FAILED. This signals a severe, probably unrecoverable USB communication issue (e.g., connection lost). Should this occur, it is recommended to close and re-initiate the connection to the device.

The functions described in this section are setting or reading the optical output power in pulsed or burst modes for the connected laser head (in various units of W or permille of the current maximum). Obviously, the lower and upper limits (fMinPower and fMaxPower) will differ from one laser head to the next as well as with any change of the LDH power table in use(see PDLM SetLDHPulsePowerTable) or repetition rate. It is therefore recommended to always read out the limits after a new head has been connected or after changing the power table index or the repetition rate.

**Note:** Even though it is tempting to always use absolute W values for power settings, this might cause some issues. For a given laser head, a power setting of 0.15 W might be fine, while this value might be too high for another. It is therefore recommended to use "per mille" settings (in relation to  $fMaxPower$ ).

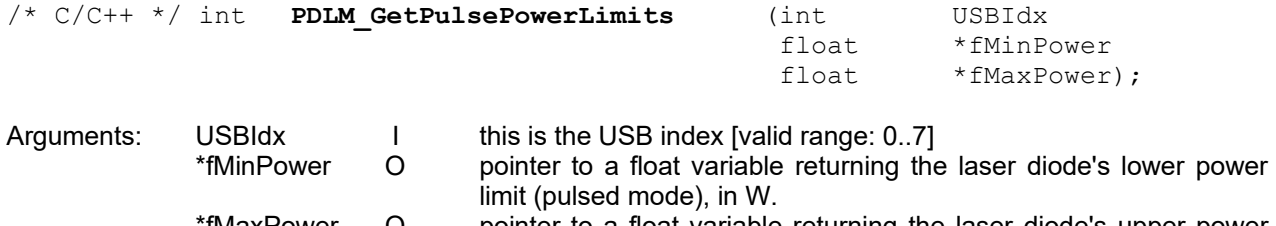

\*fMaxPower O pointer to a float variable returning the laser diode's upper power limit (pulsed mode), in W.

Description: Reads out the minimum and maximum power limits in pulsed mode (in units of W) of the laser diode currently connected to the device associated with the given  $\dot{\text{USBIdx}}$ .

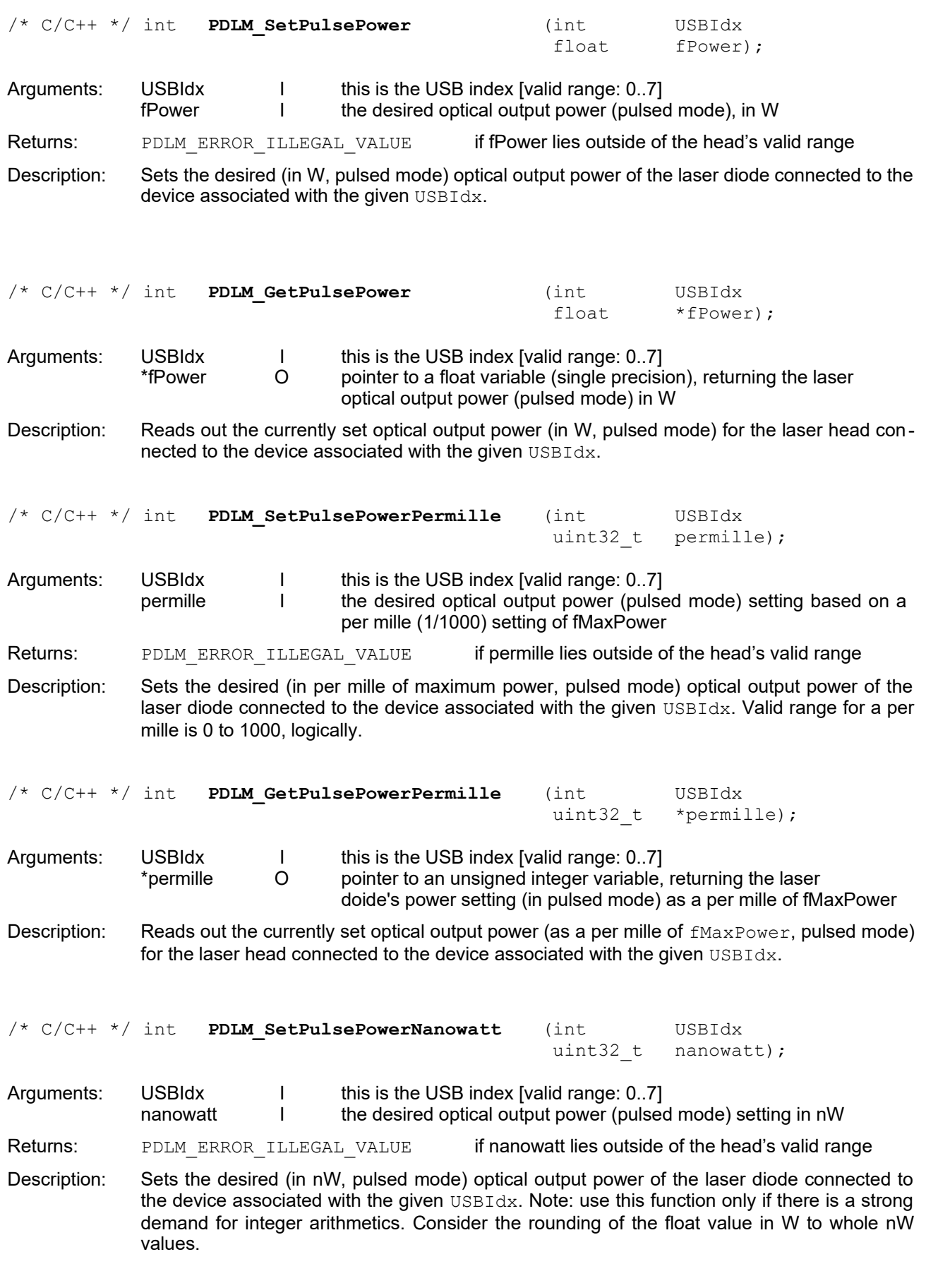

/\* C/C++ \*/ int **PDLM\_GetPulsePowerNanowatt** (int USBIdx

uint32 t \*nanowatt);

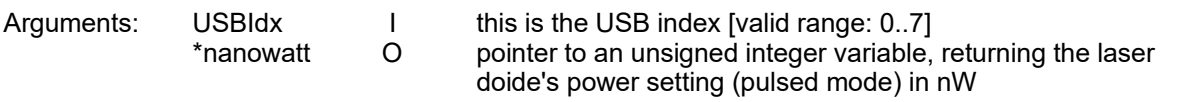

Description: Reads out the currently set optical output power (in nW, pulsed mode) for the laser head connected to the device associated with the given USBIdx.

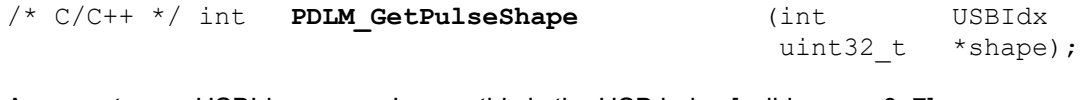

Arguments: USBIdx I this is the USB index [valid range: 0..7]<br>shape O pointer to an unsigned integer, returning\* pointer to an unsigned integer, returning a code describing the laser pulse shape (see description for a list of values)

Description: Returns a code that describes the pulse shape regime the laser diode (connected to the device associated with given  $\text{USBIdx}$ ) operates in. Table of valid return values:

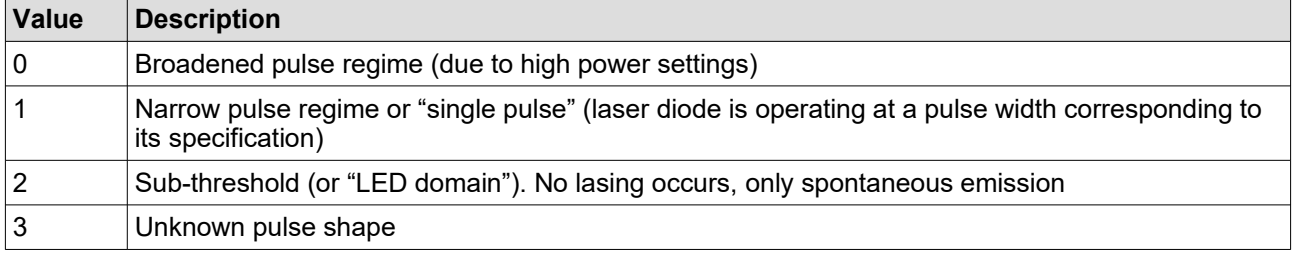

#### <span id="page-30-0"></span>**3.12. Laser Head Functions for CW Power Settings**

All of the following functions require you to identify a device by its  $USBIdx$ . These functions can also commonly return with PDLM\_ERROR\_USB\_IOCTL\_FAILED. This signals a severe, probably unrecoverable USB communication issue (e.g., connection lost). Should this occur, it is recommended to close and re-initiate the connection to the device.

The functions described in this section are setting or reading the optical output power in continuous wave (CW) mode for the connected laser head (in various units of W or permille of the current maximum). Obviously, the lower and upper limits (MinPower and MaxPower) will differ from one laser head to the next. It is therefore recommended to always read out the limits after a new head has been connected.

**Note:** even though it is tempting to always use absolute W values for power settings, this might cause some issues. For a given laser head, a power setting of 0.15 W might be fine, while this value might be too high for another. It is therefore recommended to use "per mille" settings (in relation to MaxPower).

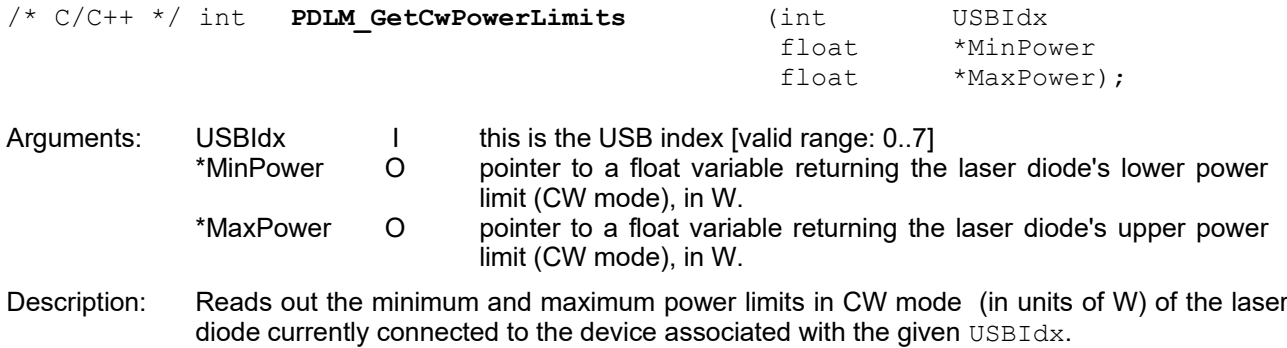

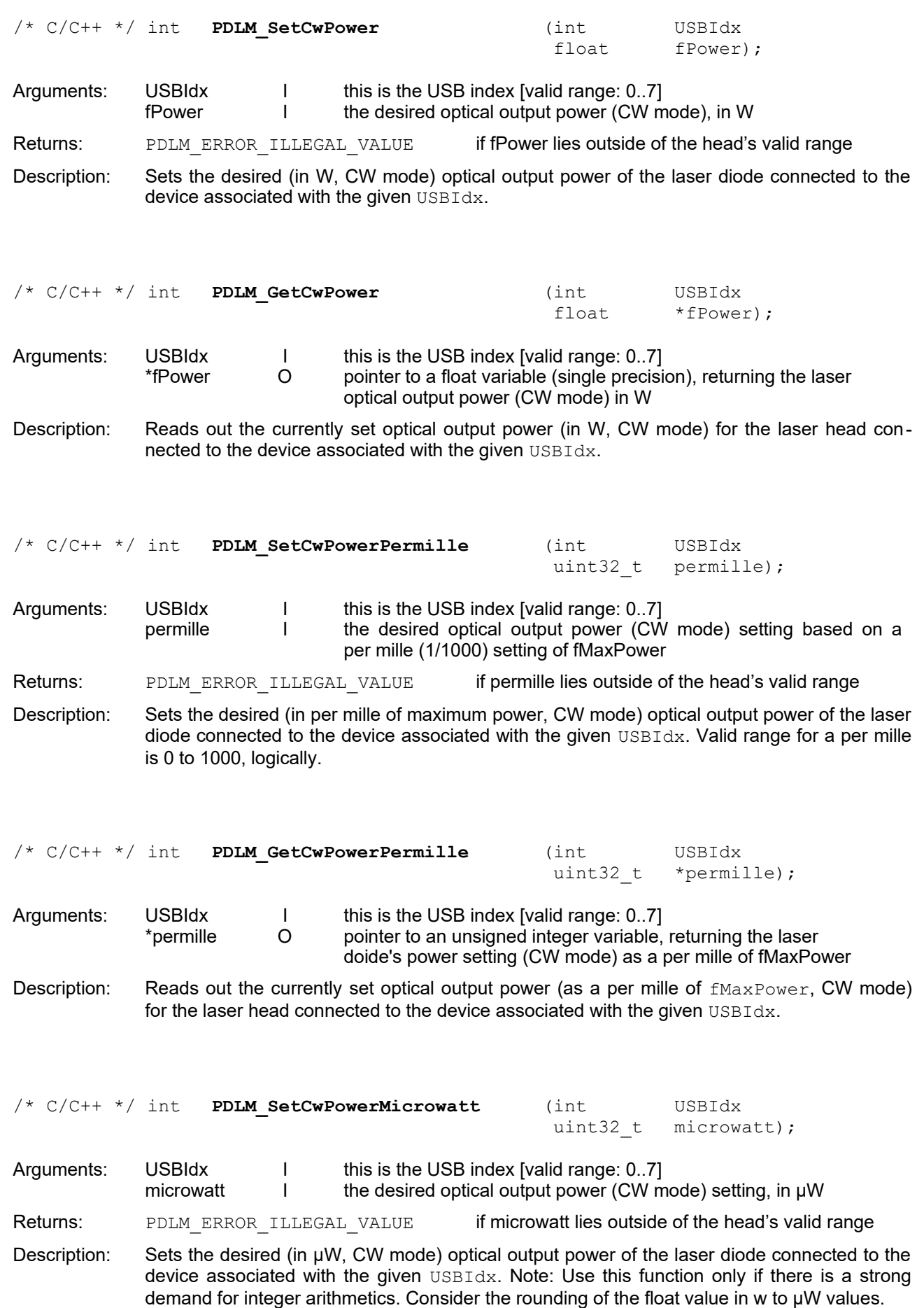

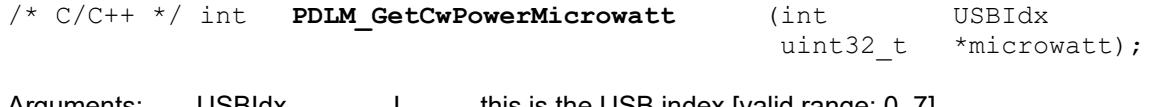

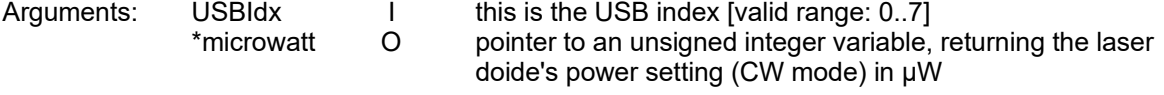

Description: Reads out the currently set optical output power (in µW, CW mode) for the laser head connected to the device associated with the given USBIdx.

#### <span id="page-32-1"></span>**3.13. Special Laser Head Functions**

All of the following functions require you to identify a device by its USBIdx. These functions can also commonly return with PDLM\_ERROR\_USB\_IOCTL\_FAILED. This signals a severe, probably unrecoverable USB communication issue (e.g., connection lost). Should this occur, it is recommended to close and re-initiate the connection to the device.

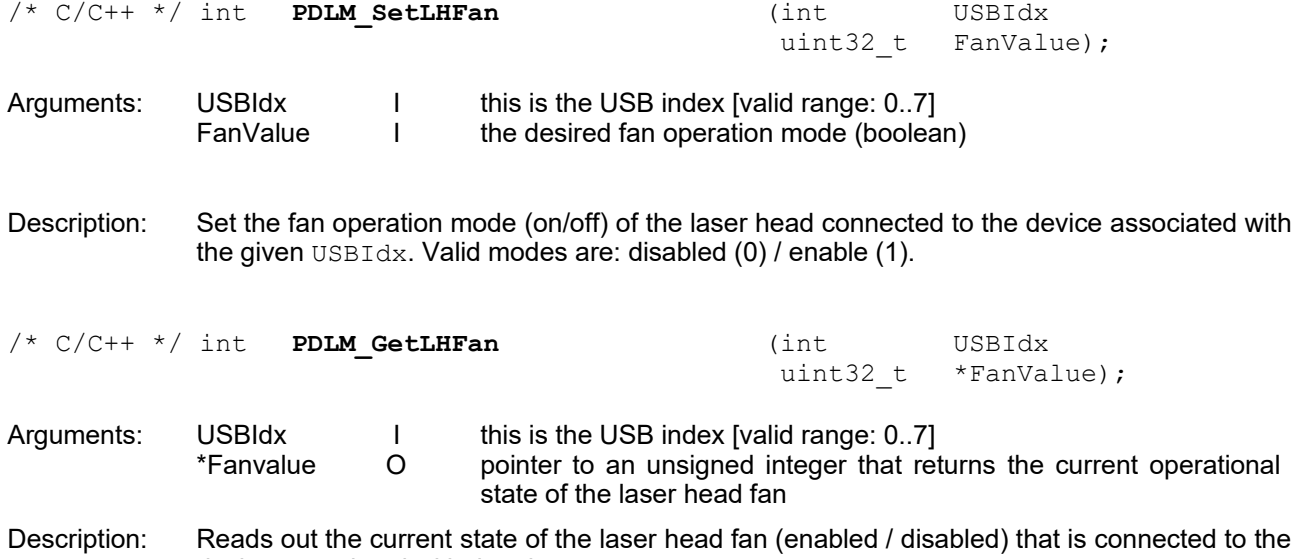

#### **3.14. Preset Functions**

All of the following functions require you to identify a device by its USBIdx. These functions can also commonly return with PDLM\_ERROR\_USB\_IOCTL\_FAILED. This signals a severe, probably unrecoverable USB communication issue (e.g., connection lost). Should this occur, it is recommended to close and re-initiate the connection to the device.

<span id="page-32-0"></span>device associated with the given USBIdx.

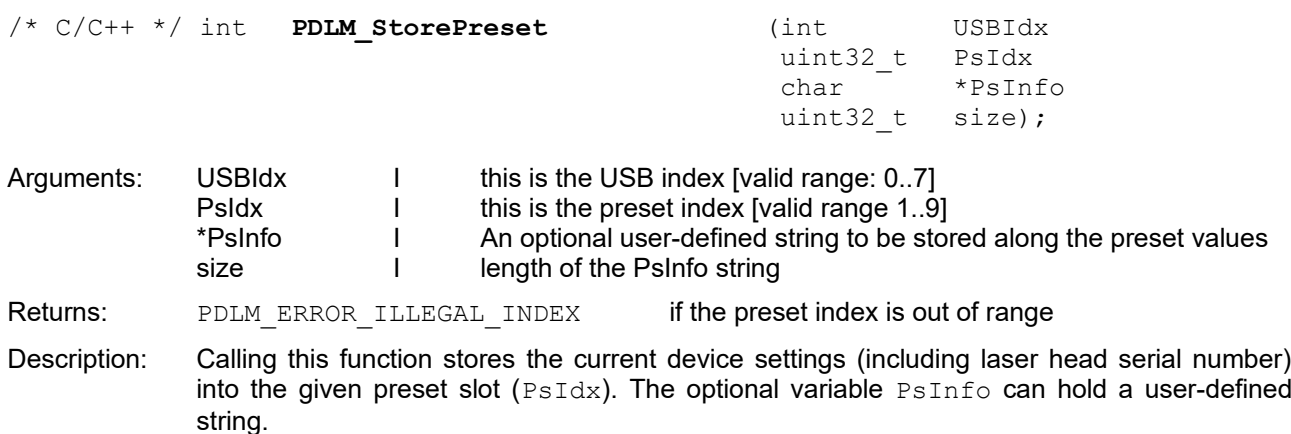

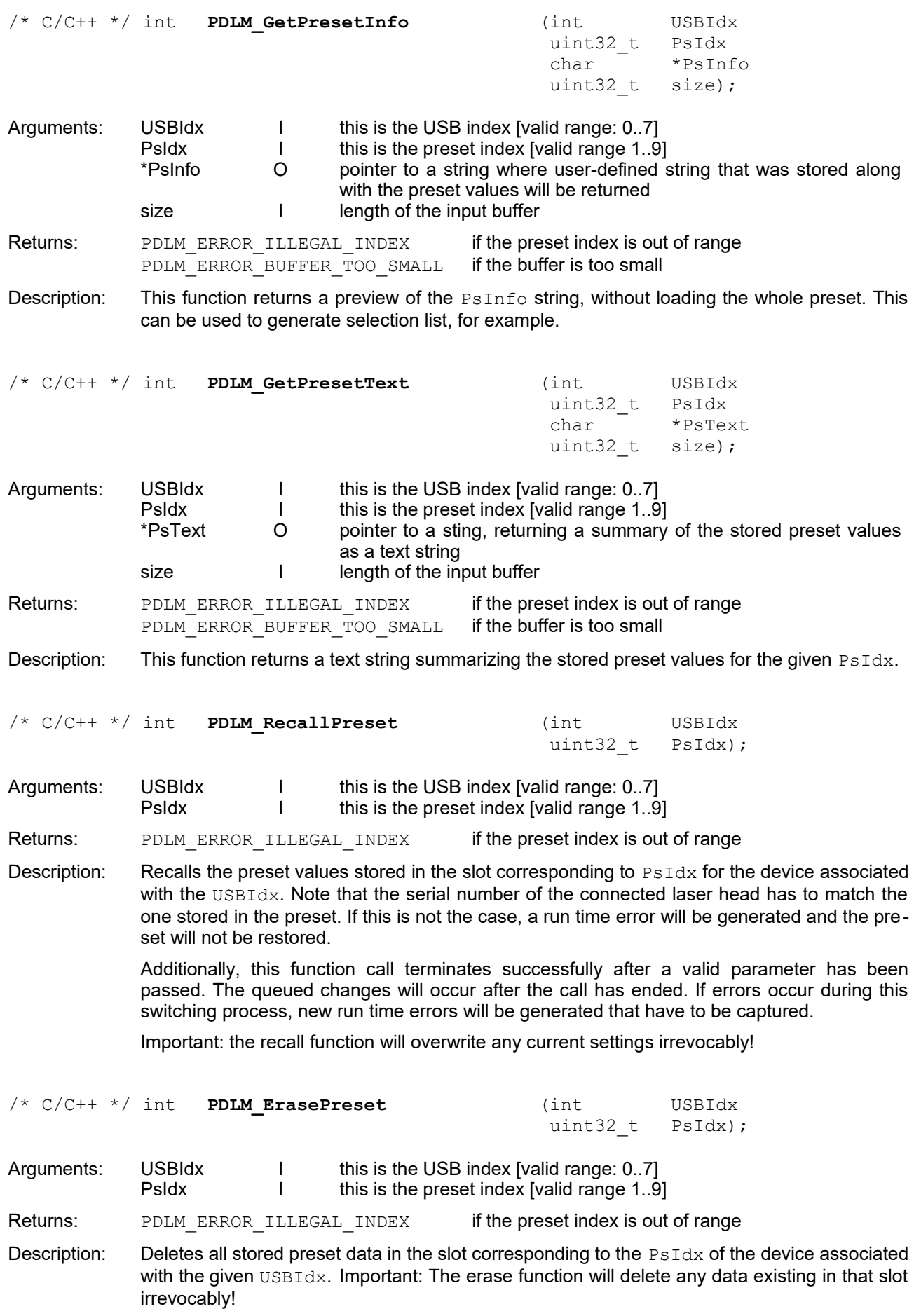

# <span id="page-34-0"></span>**4. Demonstration Programs**

Please note that all of the demonstration code provided is correct to our best knowledge. However, it is provided "as is" with no warranties as to fitness for purpose. A link to the directory containing the demonstration code and programs was created during the Taiko PDL M1 software installation. Click on that link to open this folder in the Windows Explorer .

Two demos are currently included (a "simple" and a "complex" one) that aim to insights into some of the API's feature set. In order to keep the demo code concise and accessible, both application examples have a minimalistic text-based interface (using the Windows console for input and output).

The "simple" demo code is available for five languages, including C/C++, C#, Delphi, Python, and LabVIEW. It is meant to highlight the tagged communication mode between laser driver and host application. After starting the demo, it will connect to the Takio driver of your choice and read out it current status. Upon performing any changes to intensity, repetition rate or temperature setting via the local interface (i.e. using the push dial), the "simple" demo will notice these changes and update the display accordingly. Pressing "x" will end the demo and release the Taiko.

The "complex" demo code is only available in Delphi and LabVIEW. This application will connect to a Taiko and allow controlling it through a simple text-based interface. However, the LabVIEW "complex" demo provides no text-based menu and will only display information on changed done through the local interface (demonstrating the use windows messages).

Follow the on-screen prompts to effect any desired changes. Note that the application can be closed by pressing "x". The application will the release the Taiko.

The demo programs illustrate the typical structure of a Taiko session:

- •Get library version and check it comparing to system constant LIB\_VERSION\_REFERENCE (optional)
- • Open the device on the desired USB channel (mandatory)
- • Get firmware version and USB string descriptors (just for information and service purposes) (optional)
- • Get last error detected by firmware and decode it if necessary (optional)
- • Insert implementation of your desired behavior here …

•Close the device to release it

(mandatory)

# <span id="page-35-2"></span>**5. Legal Terms**

#### <span id="page-35-1"></span>**5.1. Copyright**

Copyright of this manual and on-line documentation belongs to PicoQuant GmbH. No parts of it may be reproduced, translated, or transferred to third parties without written permission of PicoQuant

#### <span id="page-35-0"></span>**5.2. Trademarks**

Other products and corporate names appearing in this manual may or may not be registered trademarks or subject to copyrights of their respective owners. PicoQuant GmbH claims no rights to any such trademarks. They are used here only for the purposes of identification or explanation and to the owner's benefit, without intent to infringe.

# <span id="page-36-2"></span>**6. Appendix**

#### <span id="page-36-1"></span>**6.1. Table of Common Constants**

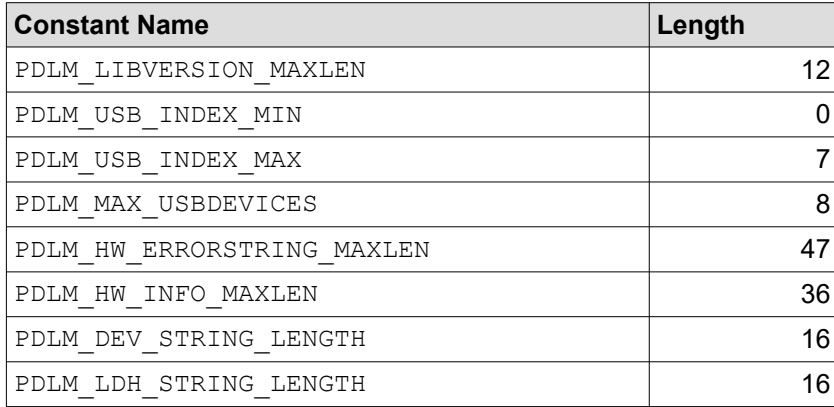

### <span id="page-36-0"></span>**6.2. Table of Return / Error Codes**

**Note:** A human-readable error string can be queried for each error code by calling the function "**PDLM\_DecodeErro**r".

Important: A number of error numbers do exist between "PDLM ERROR HW ERROR OFFSET" and "PDLM\_ERROR\_HW\_MAX\_ERROR\_NUM". These are **not** listed here as they are dependent on the hardware version. However, these error numbers can still be decoded by using the function "**PDLM\_DecodeErro**r".

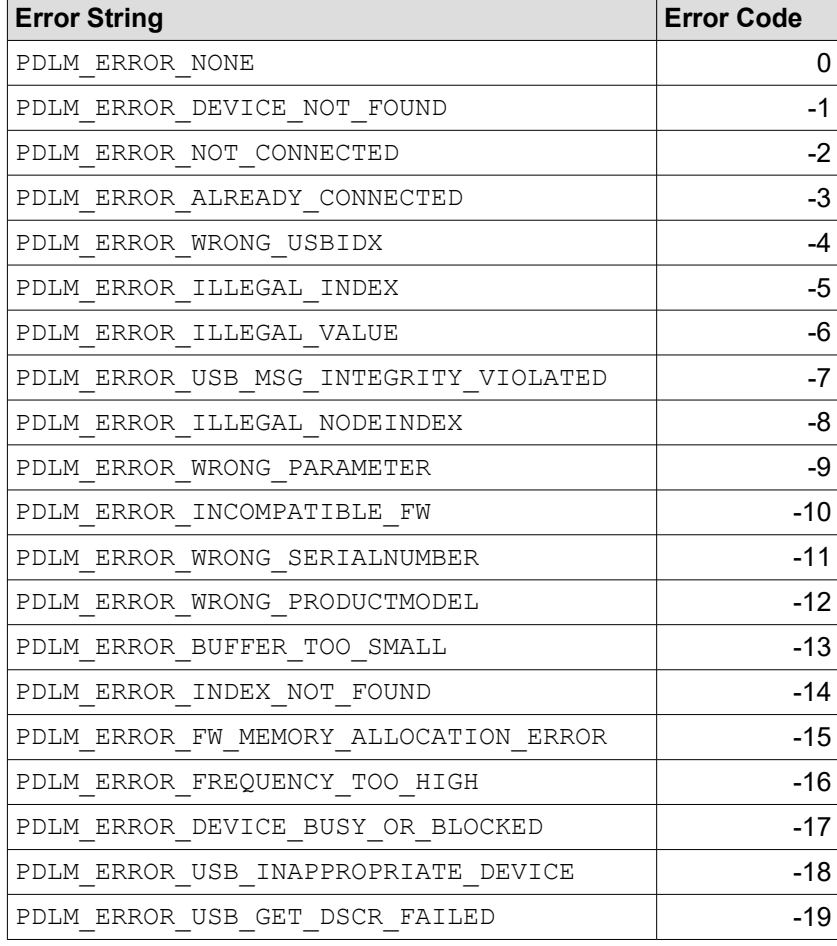

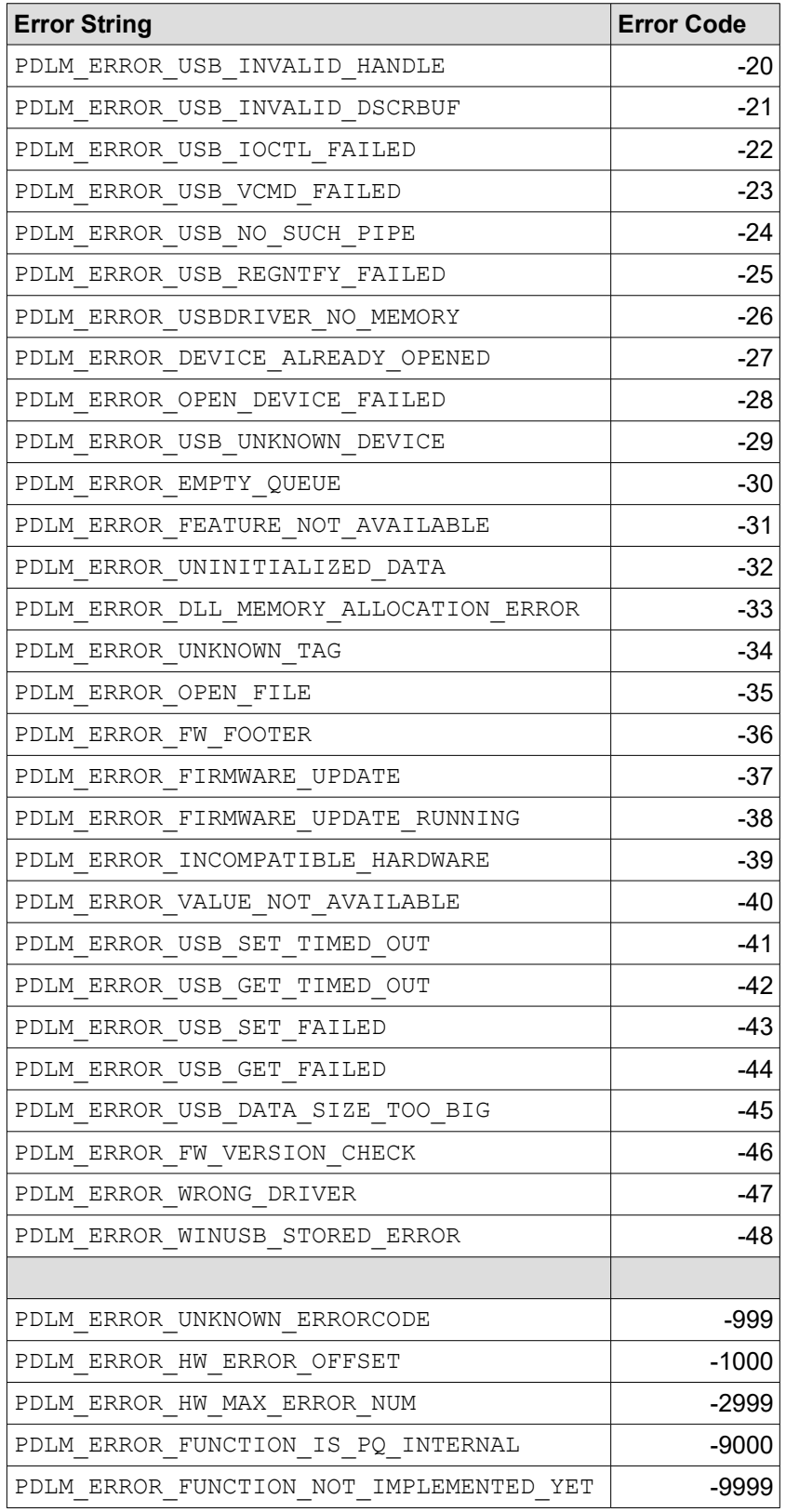

## <span id="page-38-0"></span>**6.3. Table of Assigned Status Bits**

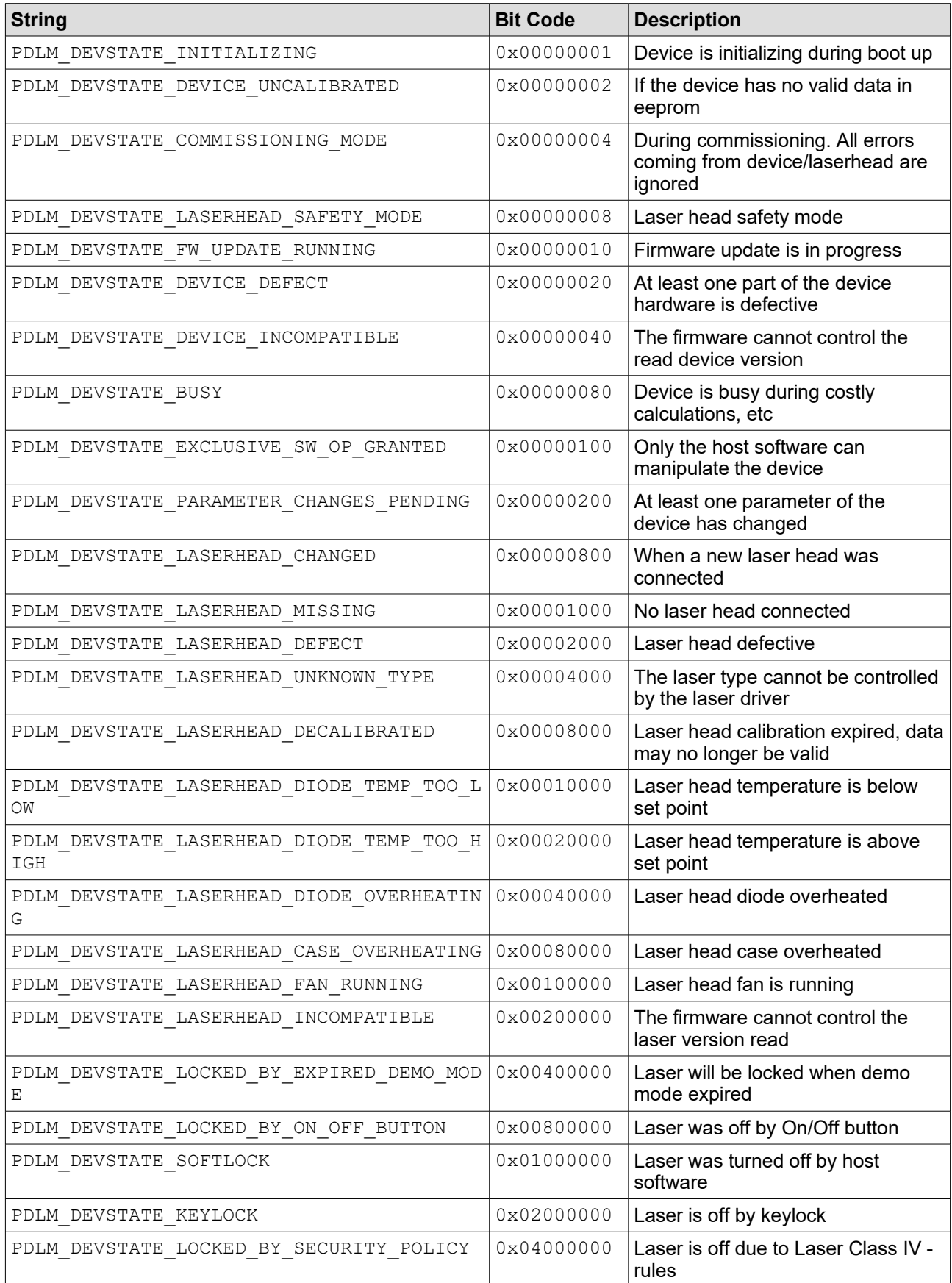

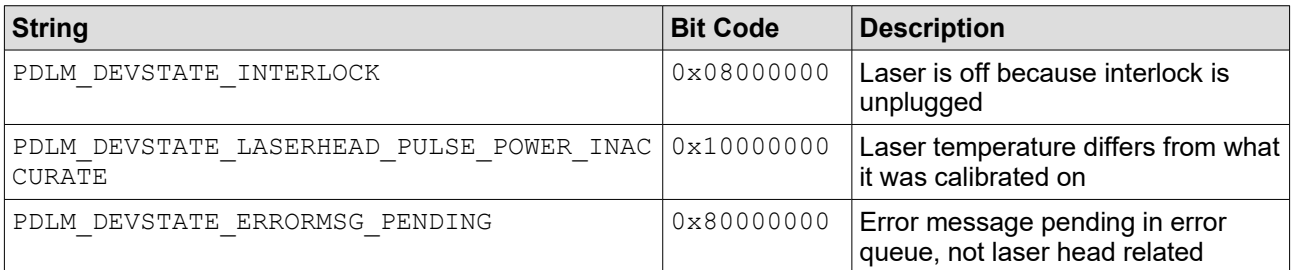

### **6.4. Table of Useful Status Masks**

These are semantic groups of more than one status bit with their associated notification conditions.

<span id="page-40-0"></span>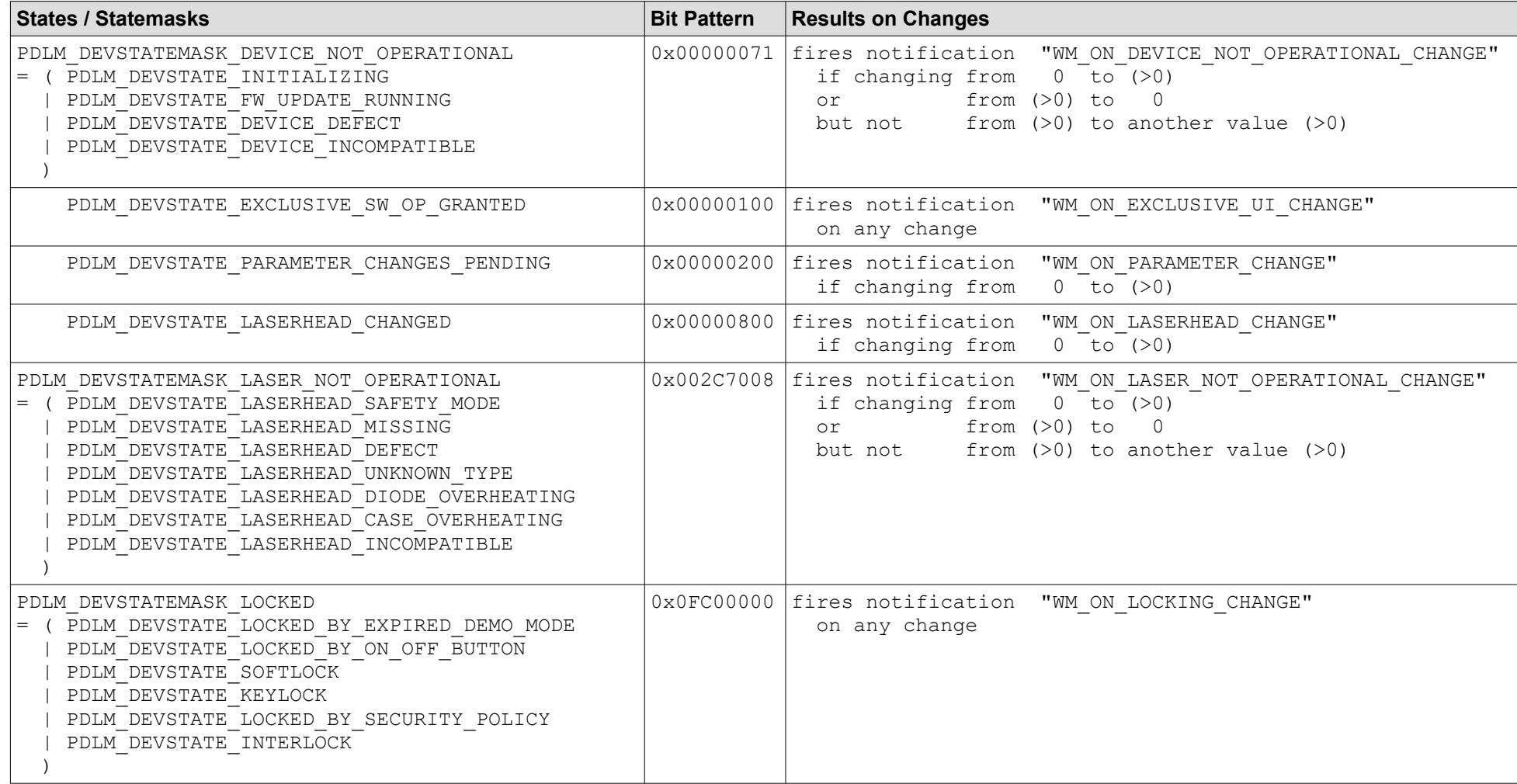

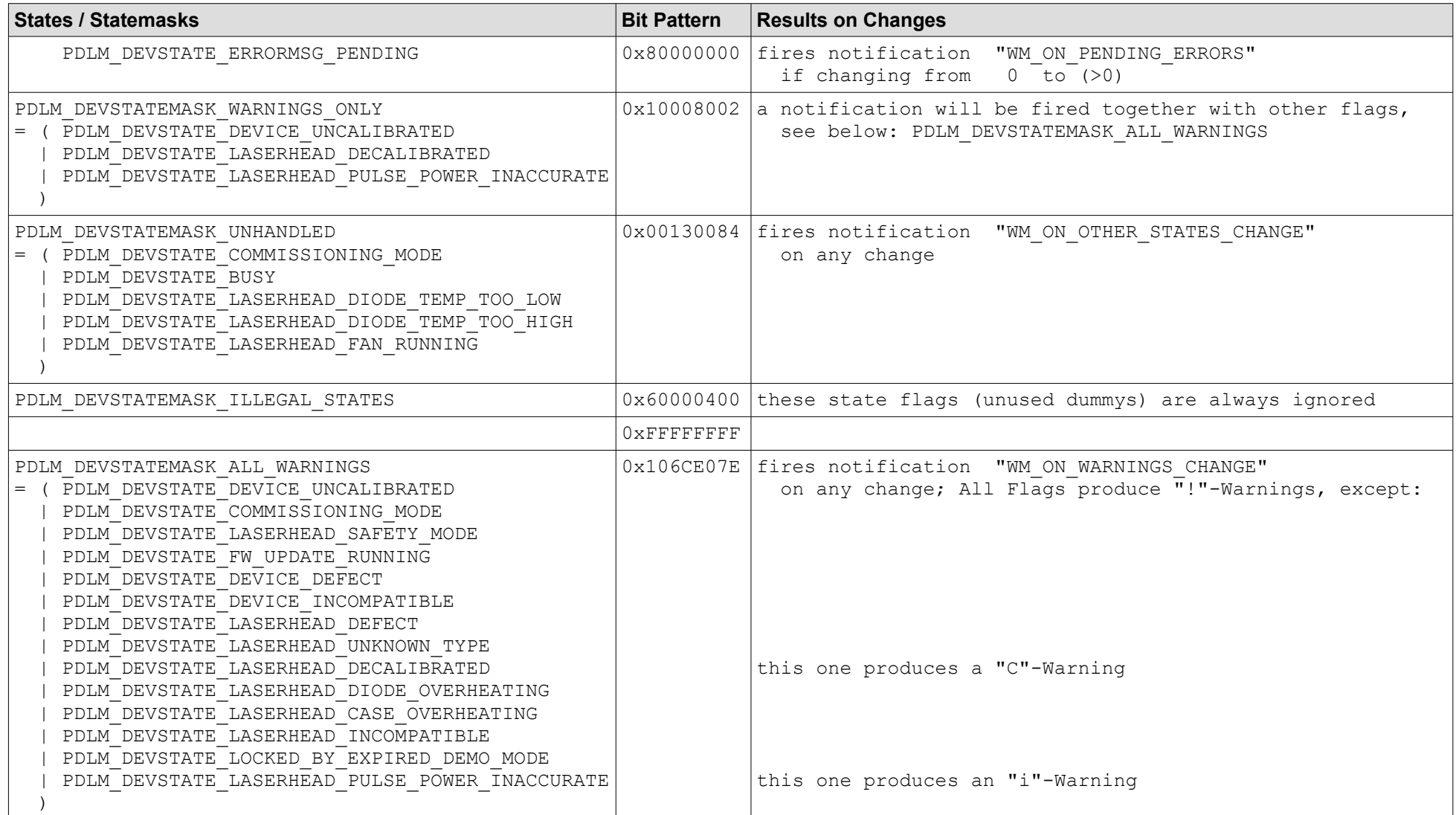

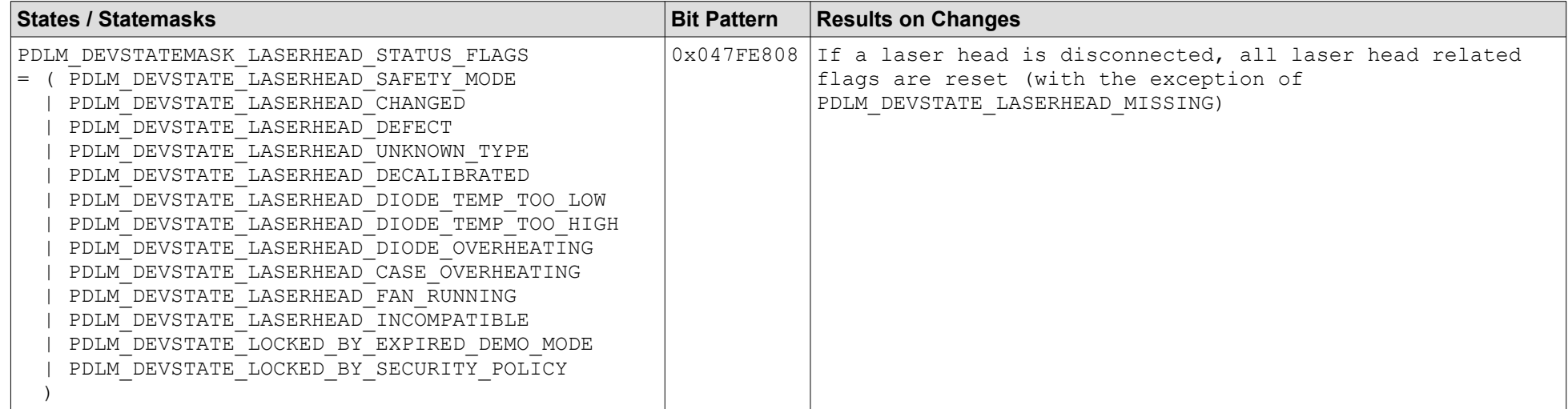

### <span id="page-43-1"></span>**6.5. Table of Declared Tag Types**

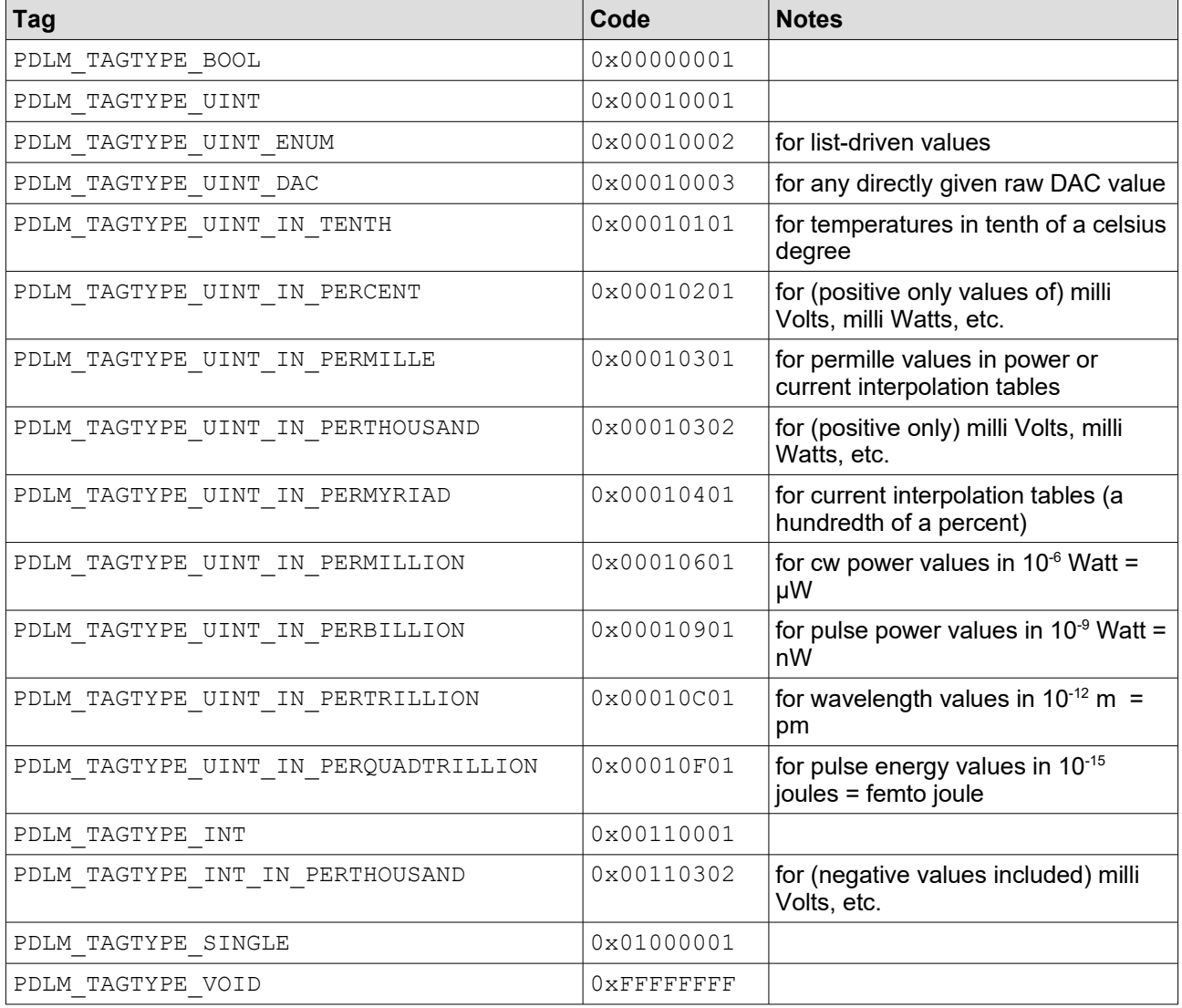

### <span id="page-43-0"></span>**6.6. Table of Documented Tags**

Please note that more tags have been defined for internal use only. These are not listed in this table. Current PDLM\_TAG\_COUNT is 54. This number and list of tags is subject to change without notification.

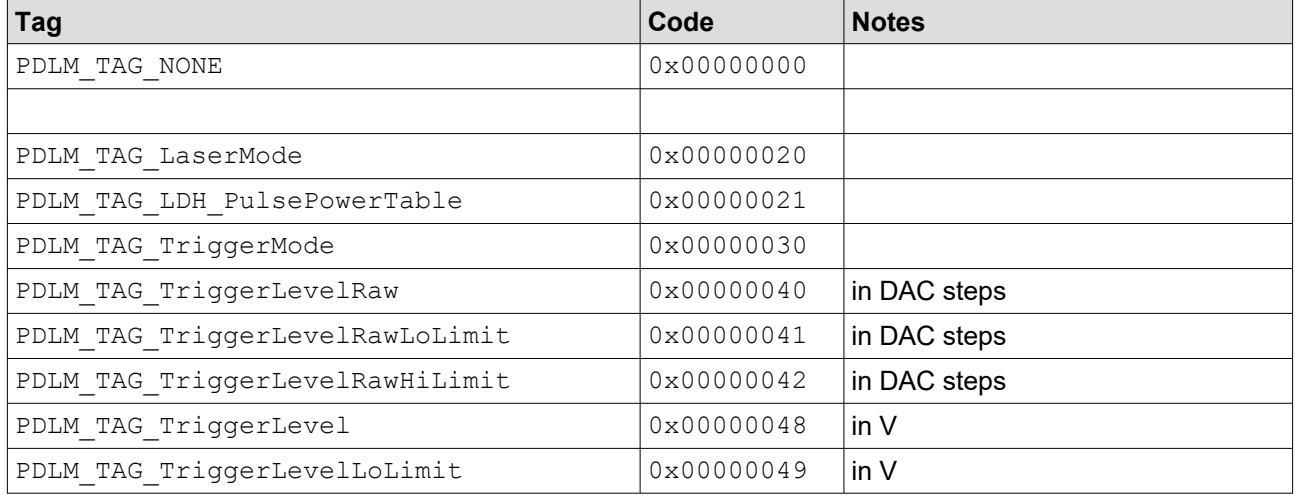

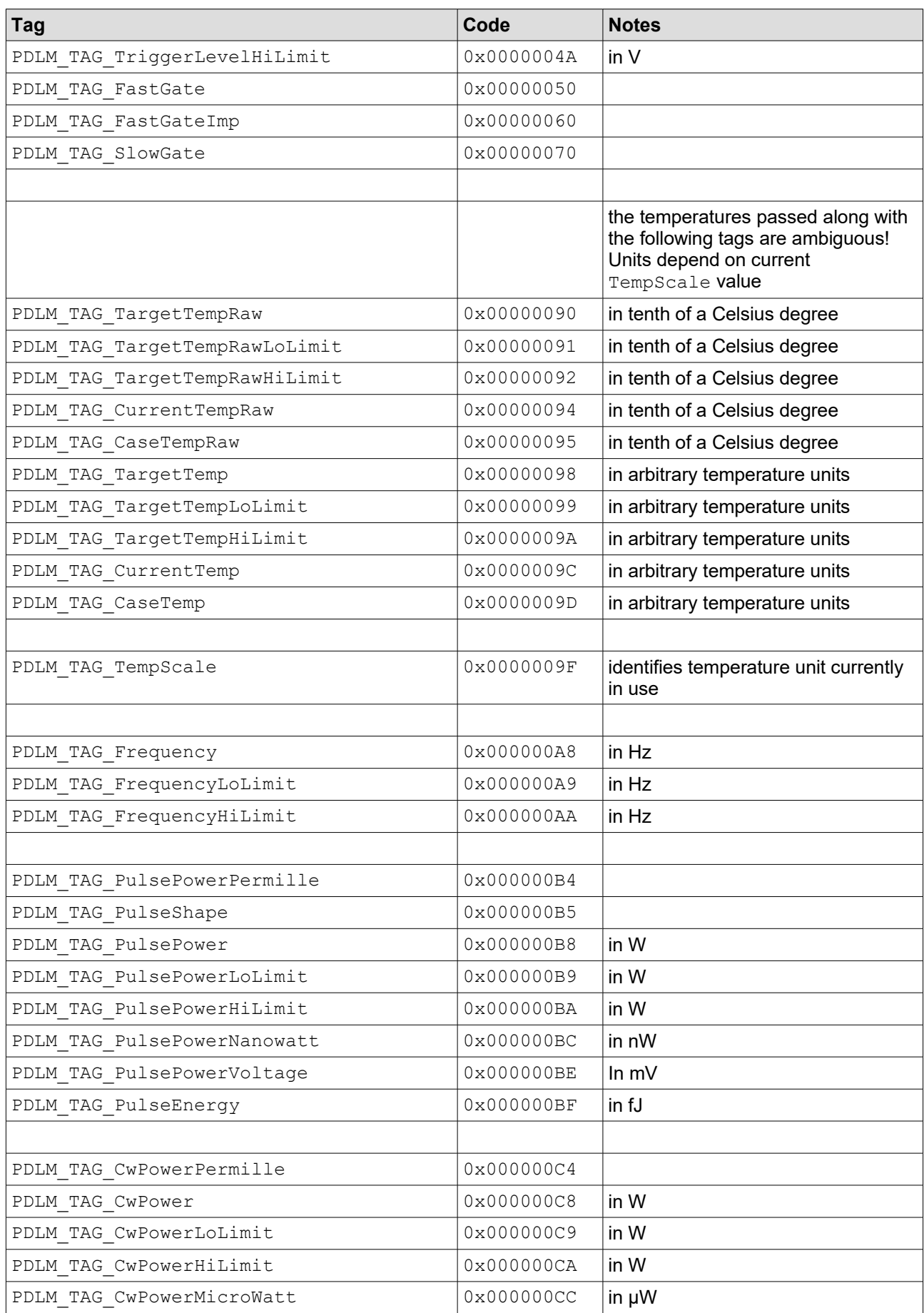

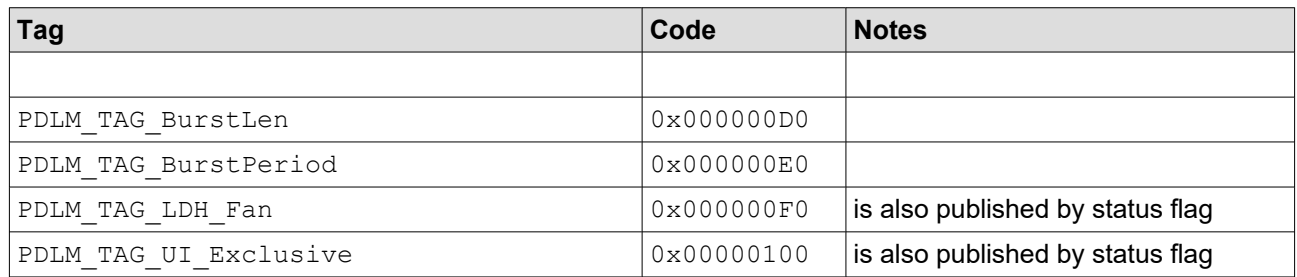

#### <span id="page-45-2"></span>**6.7. Table of Supported Temperature Scales**

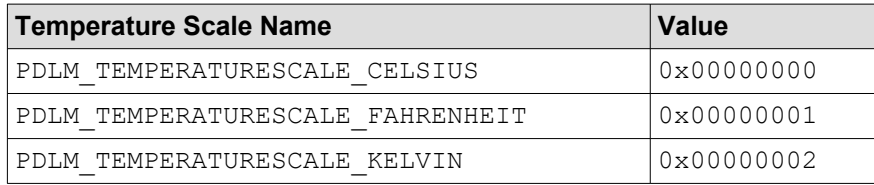

#### <span id="page-45-1"></span>**6.8. Table of Laser Head Feature Bits**

These are used for both the Features field of the structure laserData\_t and for the function "PDLM\_GetLHFeatures". Note that there is one more feature bit, that is implicitly always set: "PDLM LHFEATURE PULSE CAPABILITY", as all LDH-I laser heads are pulsed ones.

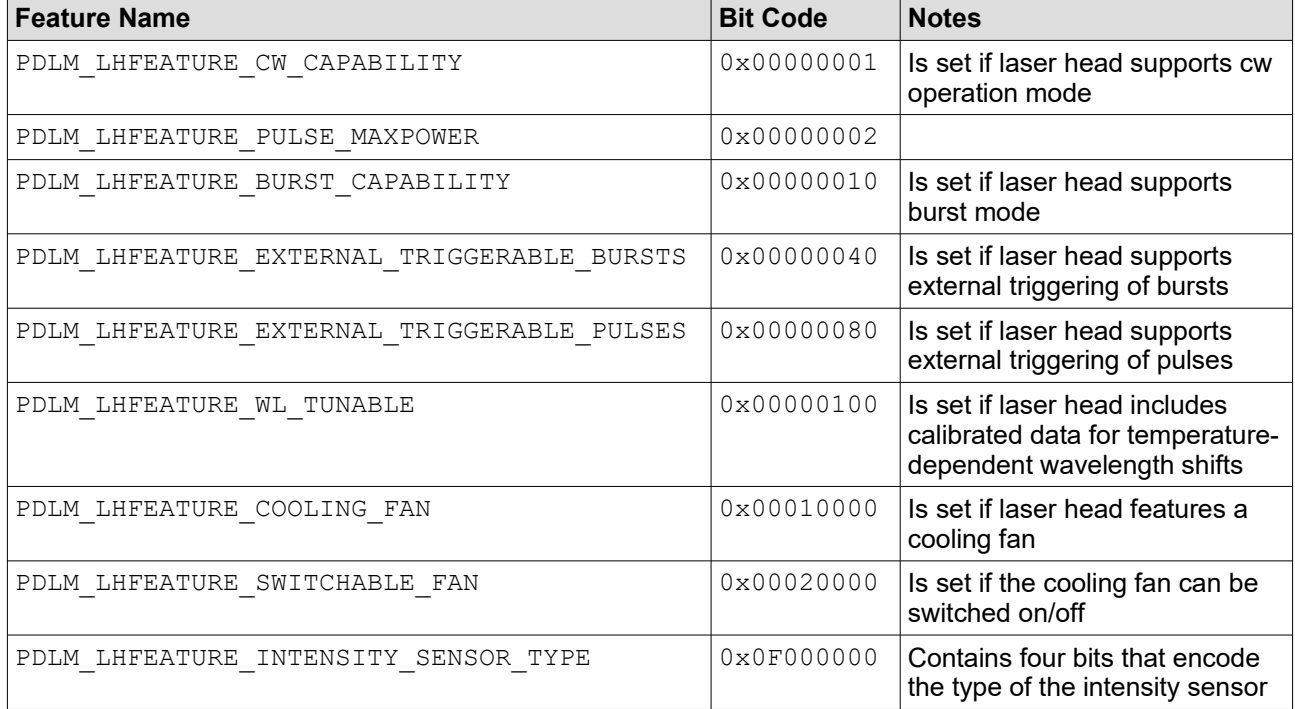

### <span id="page-45-0"></span>**6.9. Table of Laser Head Types**

These can be found in the field laserType of the structure laserData t.

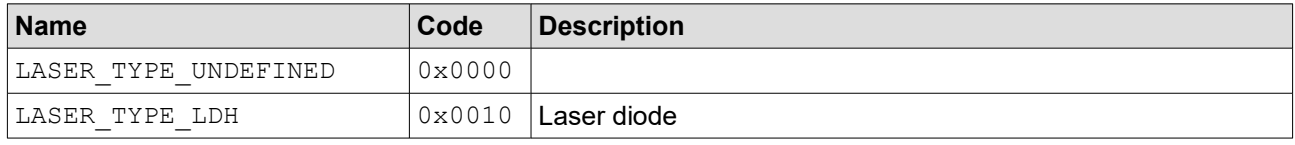

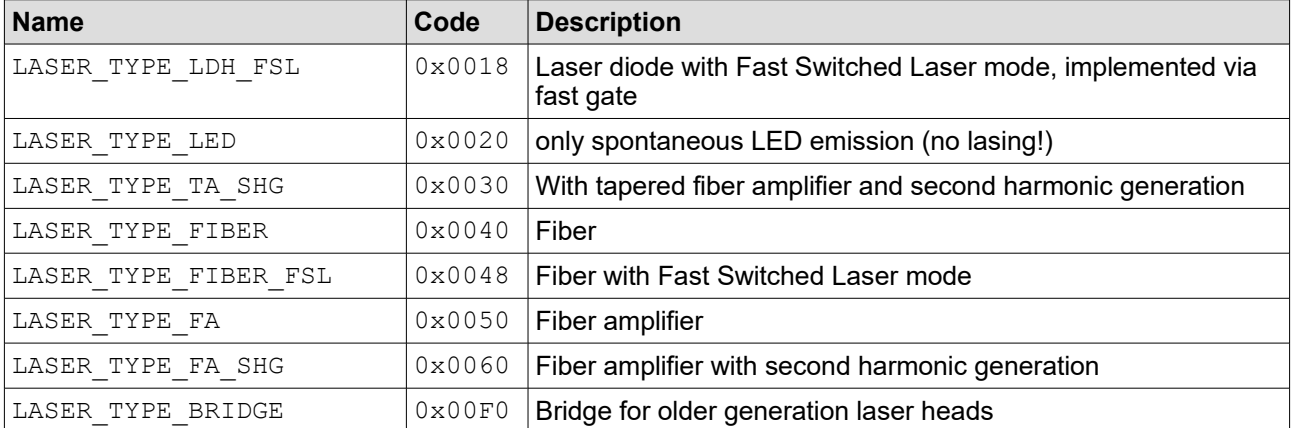

### <span id="page-46-0"></span>6.10. Index

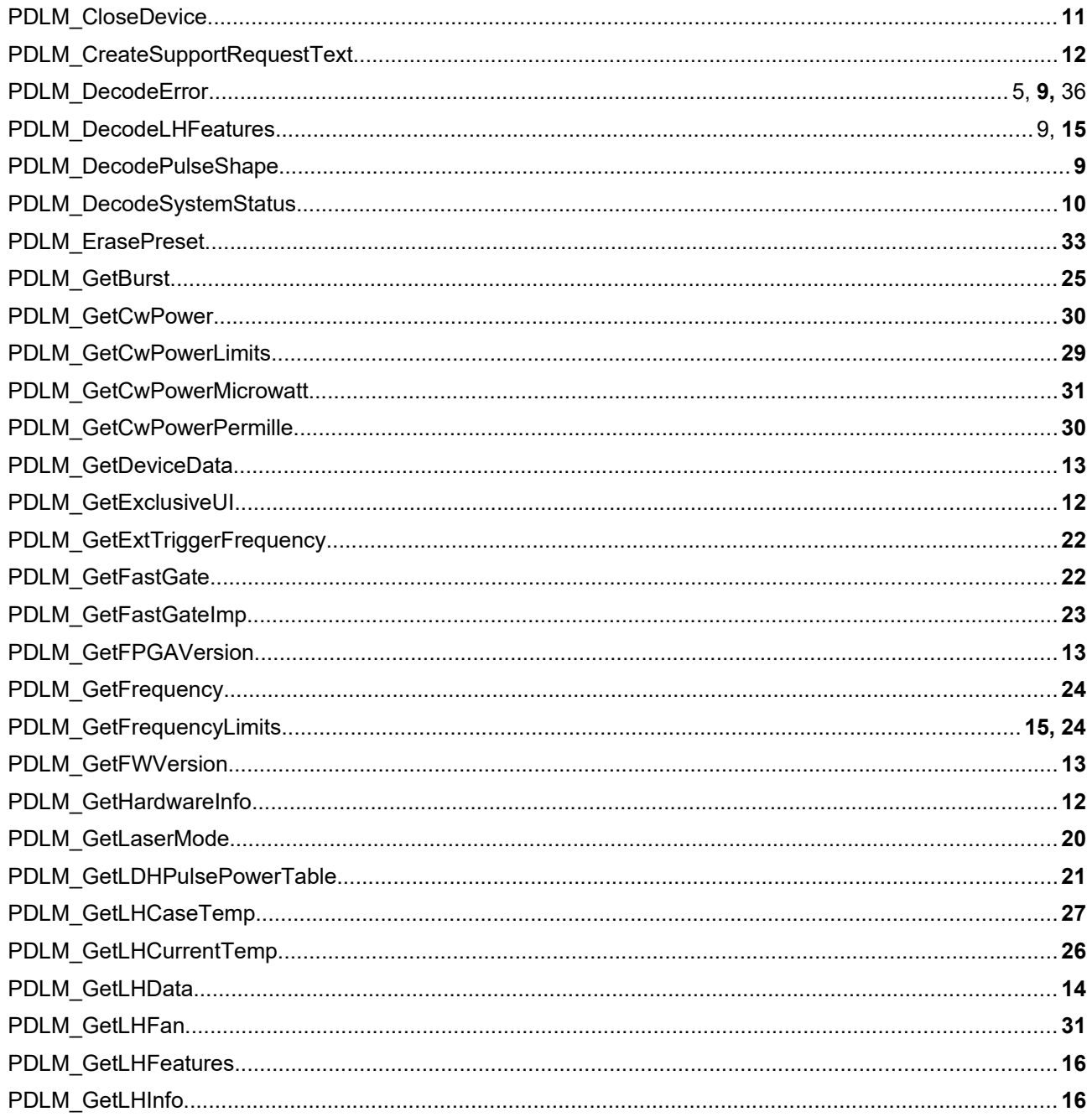

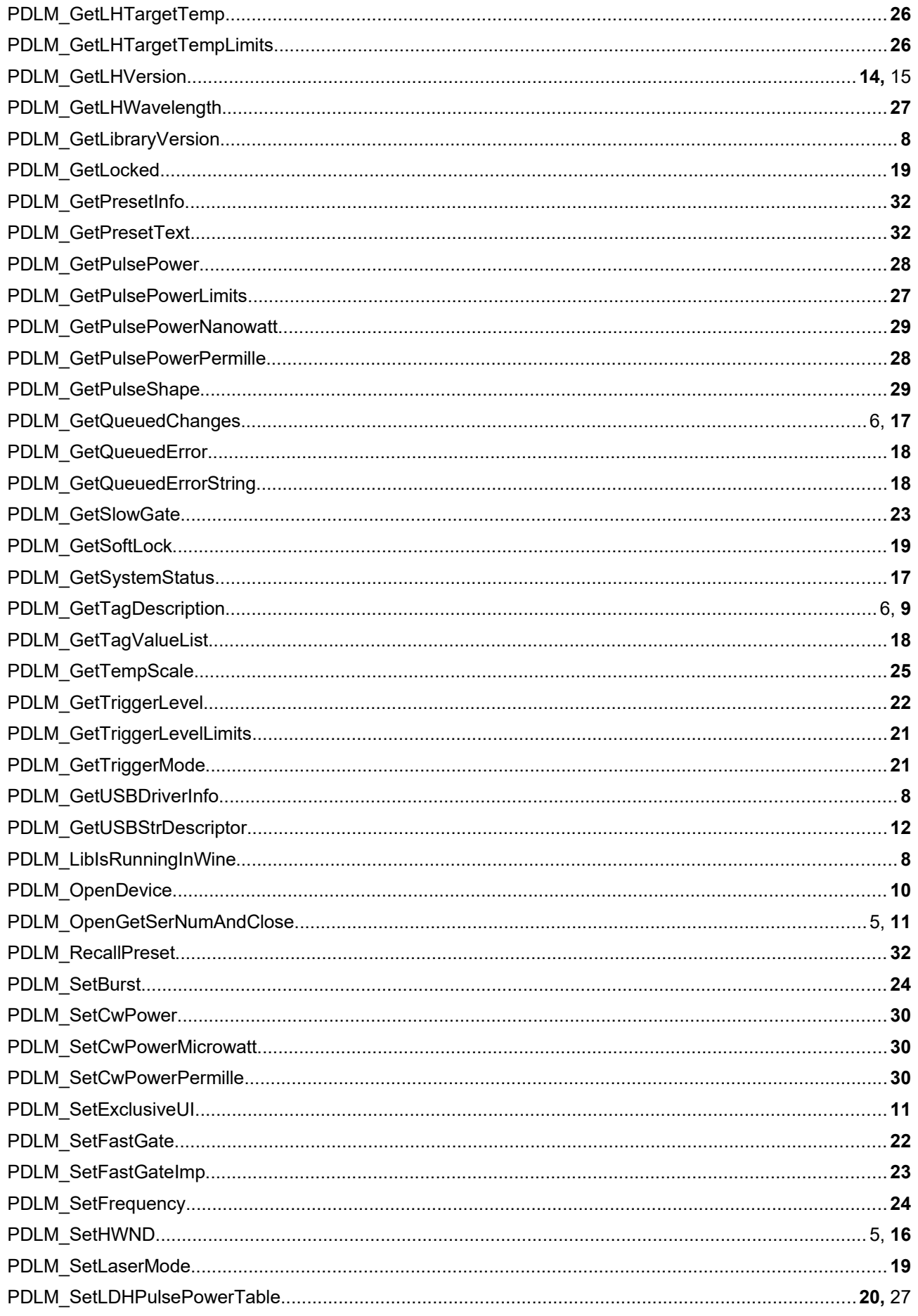

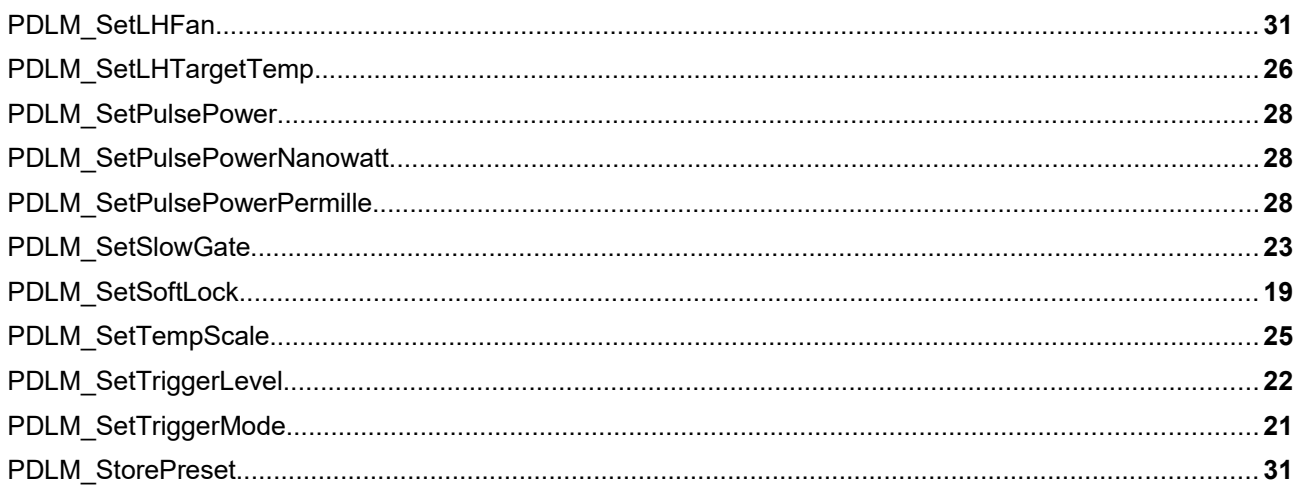

*This page was intentionally left blank*

All information given here is reliable to our best knowledge. However, no responsibility is assumed for possible inaccuracies or omissions. Specifications and external appearances are subject to change without notice.

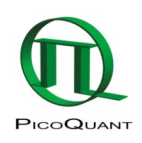

PicoQuant GmbH Rudower Chaussee 29 (IGZ) 12489 Berlin Germany

P +49-(0)30-1208820-0 F +49-(0)30-1208820-90 info@picoquant.com www.picoquant.com